BA01293G/00/DE/07.20 Products Products Solutions Services Services 71520813 2020-08-31 Gültig ab Software-Version: 18.3.1

# Betriebsanleitungen Tankvision Professional NXA85 Tankvision LMS NXA86

Legacy OPC-Tankdatenserver

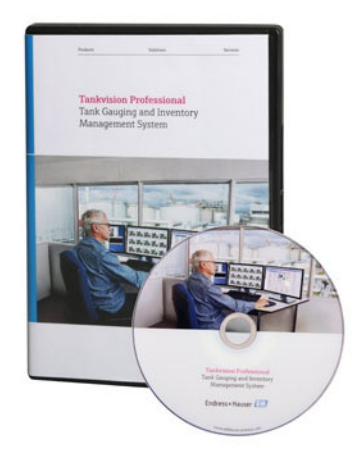

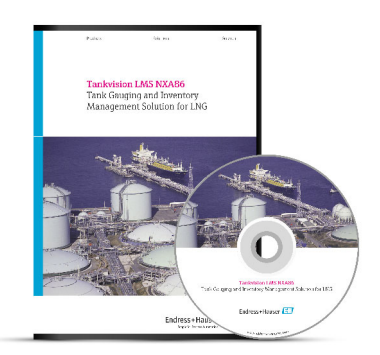

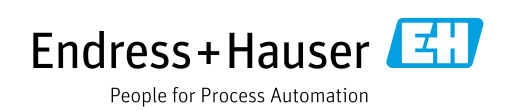

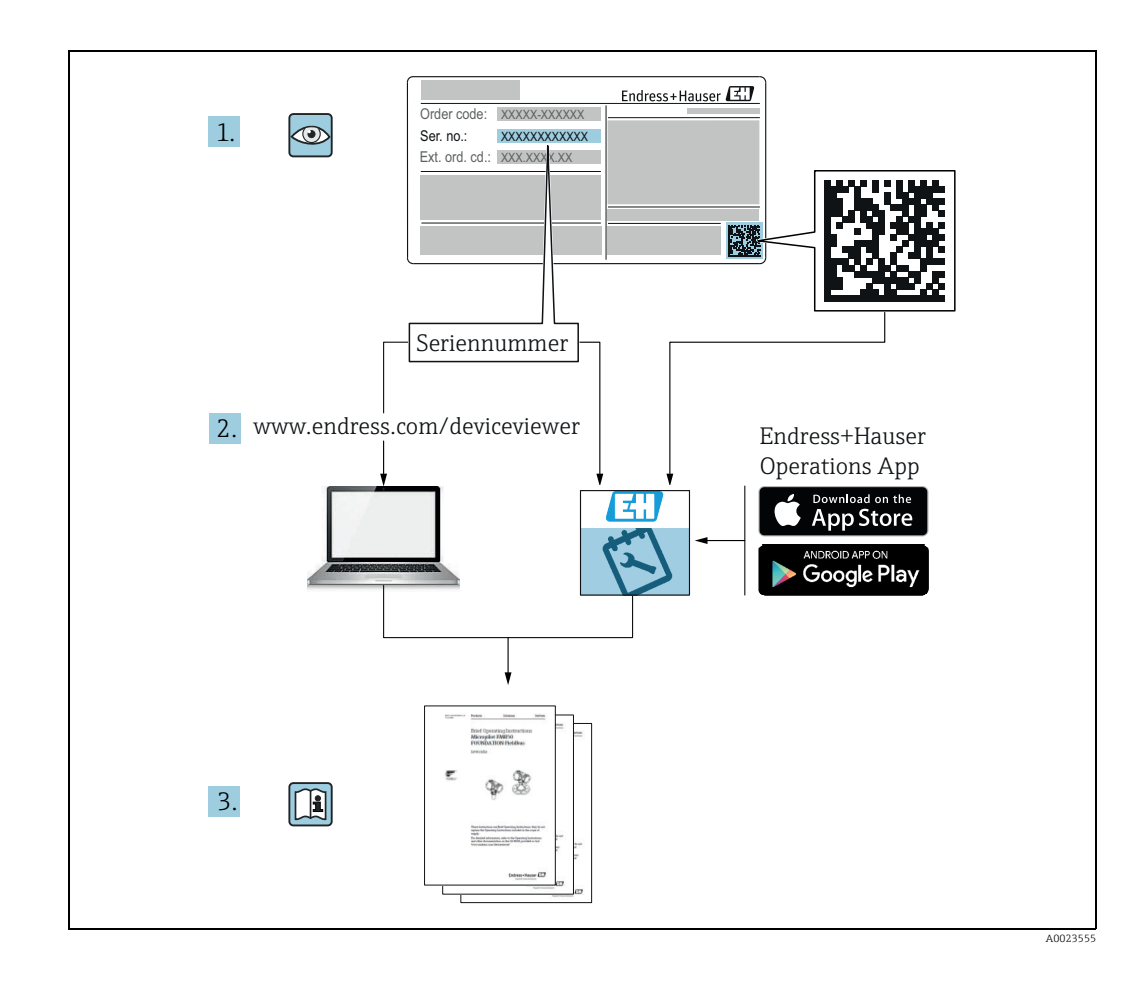

Dokument so aufbewahren, dass das Dokument bei Arbeiten am und mit dem Gerät jederzeit verfügbar ist.

Um eine Gefährdung für Personen oder die Anlage zu vermeiden: Kapitel "Grundlegende Sicherheitshinweise" sowie alle anderen, arbeitsspezifischen Sicherheitshinweise im Dokument sorgfältig lesen.

Der Hersteller behält sich vor, technische Daten ohne spezielle Ankündigung an den entwicklungstechnischen Fortschritt anzupassen. Über die Aktualität und eventuelle Erweiterungen dieser Anleitung gibt Ihre Endress+Hauser Vertriebsstelle Auskunft.

### Dokumentversion Gültig für SW-Version Vorgenommene Änderungen BA01293G/00/EN/04.17 18.1.1 Vereinheitlichung der W&M- und Nicht-W&M-Softwarepakete. BA01293G/00/EN/05.18 18.1.1 Kompatibilität mit Windows 10 und Windows Server 2016 BA01293G/00/EN/05.18 18.2.5 Weitere Datenelemente und Tankparameter BA01293G/00/EN/07.20 18.3.1 Inhalt hinzugefügt: Querverweis auf Handbuch zum OPC UA-Server für aktualisierte Informationen

# <span id="page-1-0"></span>Änderungshistorie

# Inhaltsverzeichnis

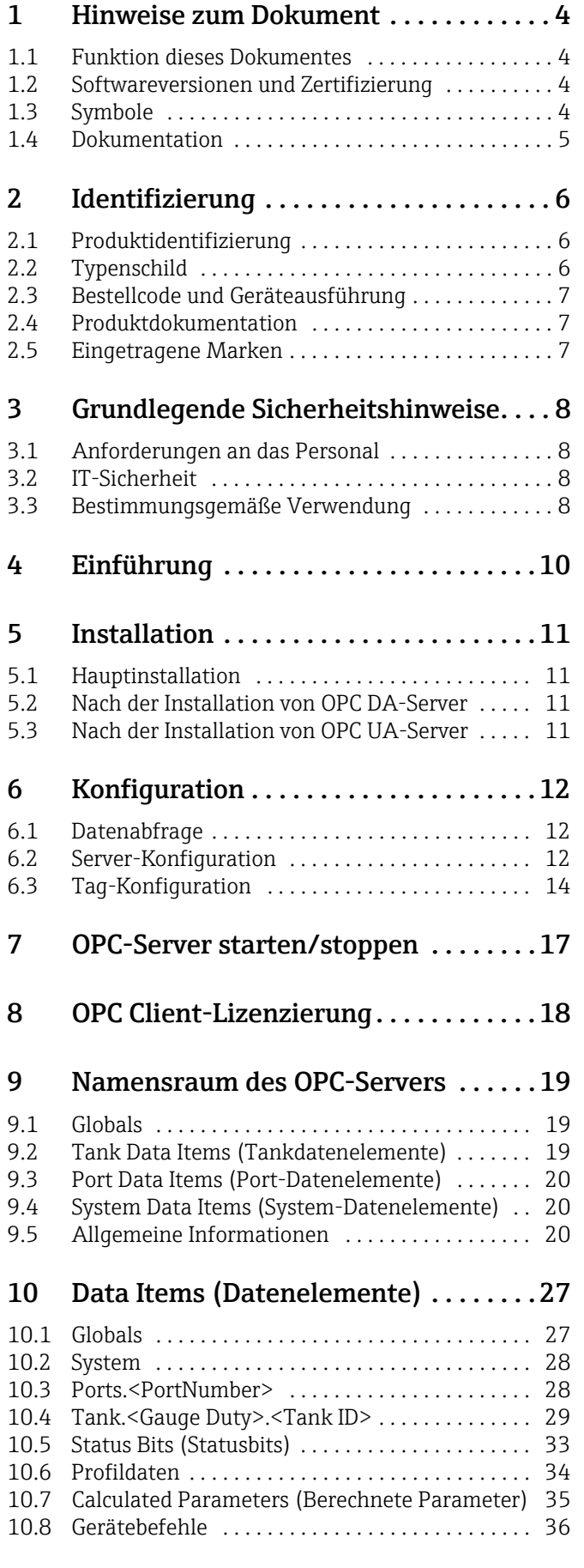

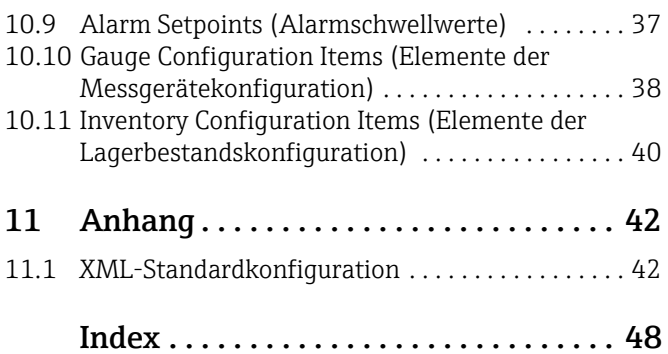

# <span id="page-3-0"></span>1 Hinweise zum Dokument

### <span id="page-3-1"></span>1.1 Funktion dieses Dokumentes

Dieses Handbuch soll bei der Bedienung der Geräte Tankvision Professional NXA85 und NXA86 unterstützen. Es beschreibt schrittweise die Konfiguration mit der der OPC Data Access-Server (OPC DA-Server) von Tankvision Professional/LMS eingerichtet wird. Es empfiehlt sich allerdings, sich von Endress+Hauser zu diesem System schulen zu lassen.

## <span id="page-3-2"></span>1.2 Softwareversionen und Zertifizierung

Aufgrund des Zertifizierungsprozesses bei den Eichbehörden kann die neueste  $\boxed{2}$ Softwareversion nur in einer späteren Stufe zertifiziert werden. Zudem besteht die Möglichkeit, dass einige Merkmale nicht mit den Vorschriften des eichpflichtigen Verkehrs kompatibel sind und daher nicht kombiniert werden können.

# <span id="page-3-3"></span>1.3 Symbole

### 1.3.1 Warn- und Gefahrensymbole

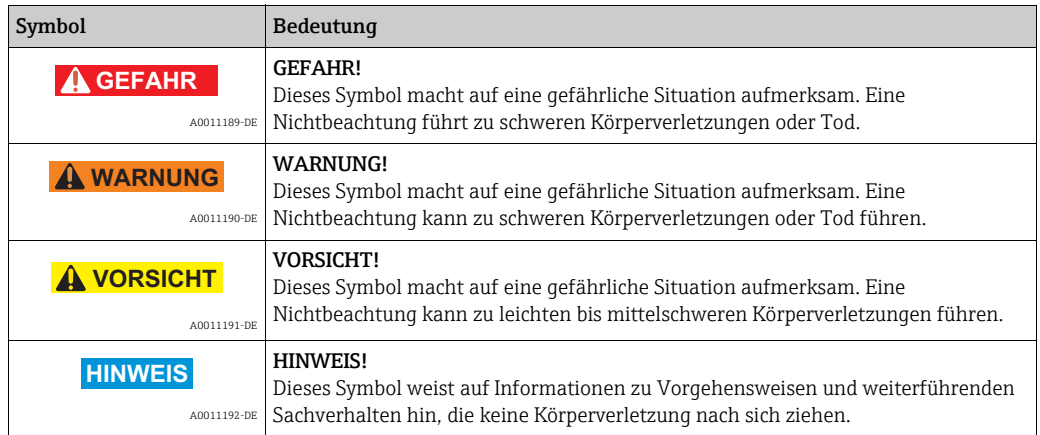

## 1.3.2 Elektrische Symbole

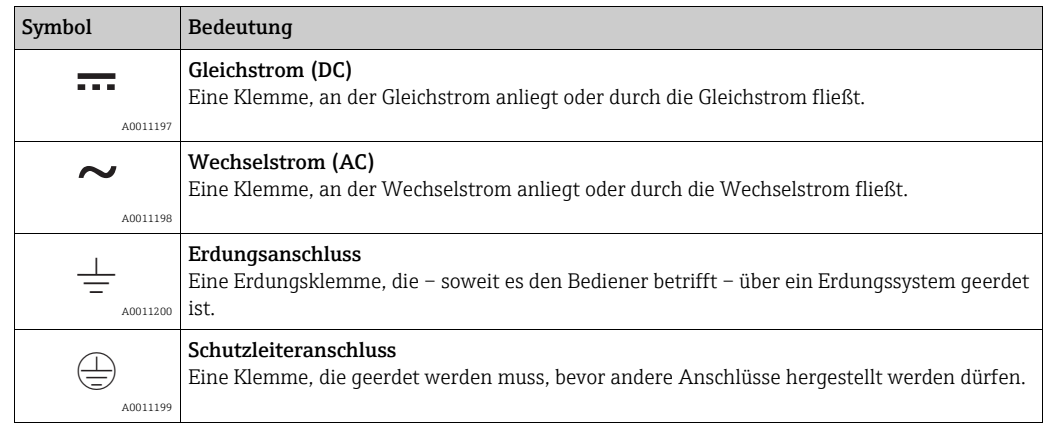

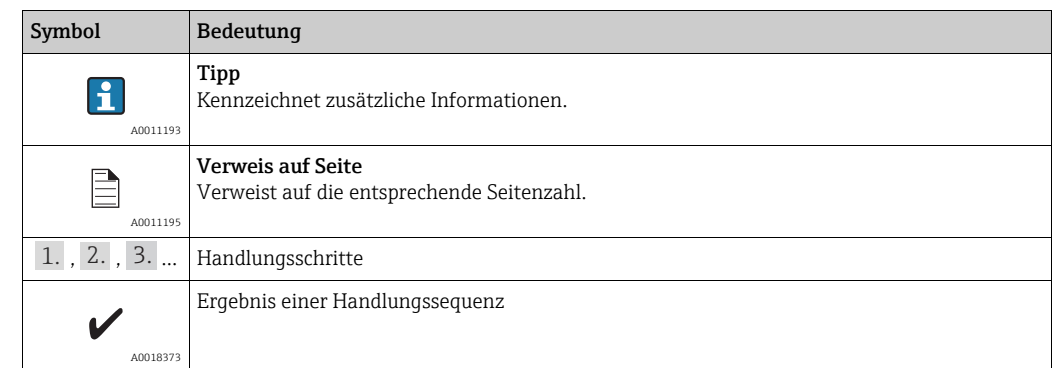

### 1.3.3 Symbole für bestimmte Arten von Informationen

### 1.3.4 Symbole in Grafiken

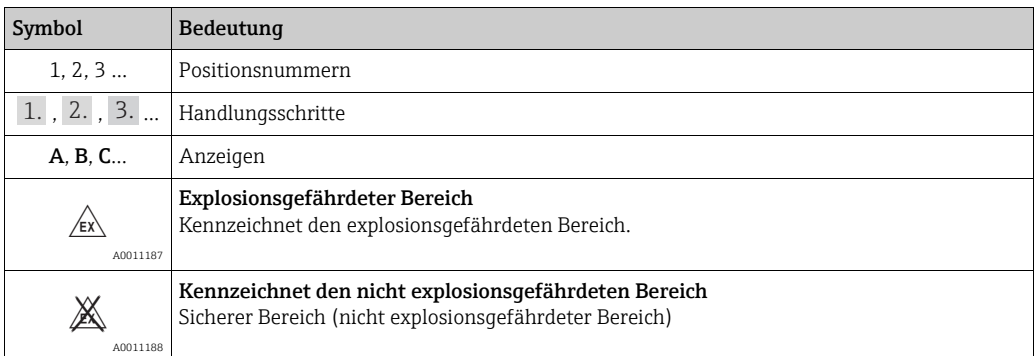

### <span id="page-4-0"></span>1.4 Dokumentation

Eine Übersicht zum Umfang der zugehörigen Technischen Dokumentation bietet: • W@M Device Viewer (www.endress.com/deviceviewer): Seriennummer vom Typenschild eingeben

• Endress+Hauser Operations App: Seriennummer vom Typenschild eingeben oder 2D-Matrixcode (QR-Code) auf dem Typenschild einscannen

# <span id="page-5-0"></span>2 Identifizierung

# <span id="page-5-1"></span>2.1 Produktidentifizierung

Folgende Möglichkeiten stehen zur Identifizierung der Software zur Verfügung:

- Typenschildangaben
- Bestellcode (Order Code) mit Aufschlüsselung der Software-Merkmale auf dem Lieferschein
- Seriennummern von Typenschildern in W@M Device Viewer eingeben (www.endress.com/deviceviewer): Hier werden alle Informationen zur Software angezeigt.

Für eine Übersicht zum Umfang der mitgelieferten Technischen Dokumentation: auf den Typenschildern angegebene Seriennummern in W@M Device Viewer eingeben (www.endress.com/deviceviewer ).

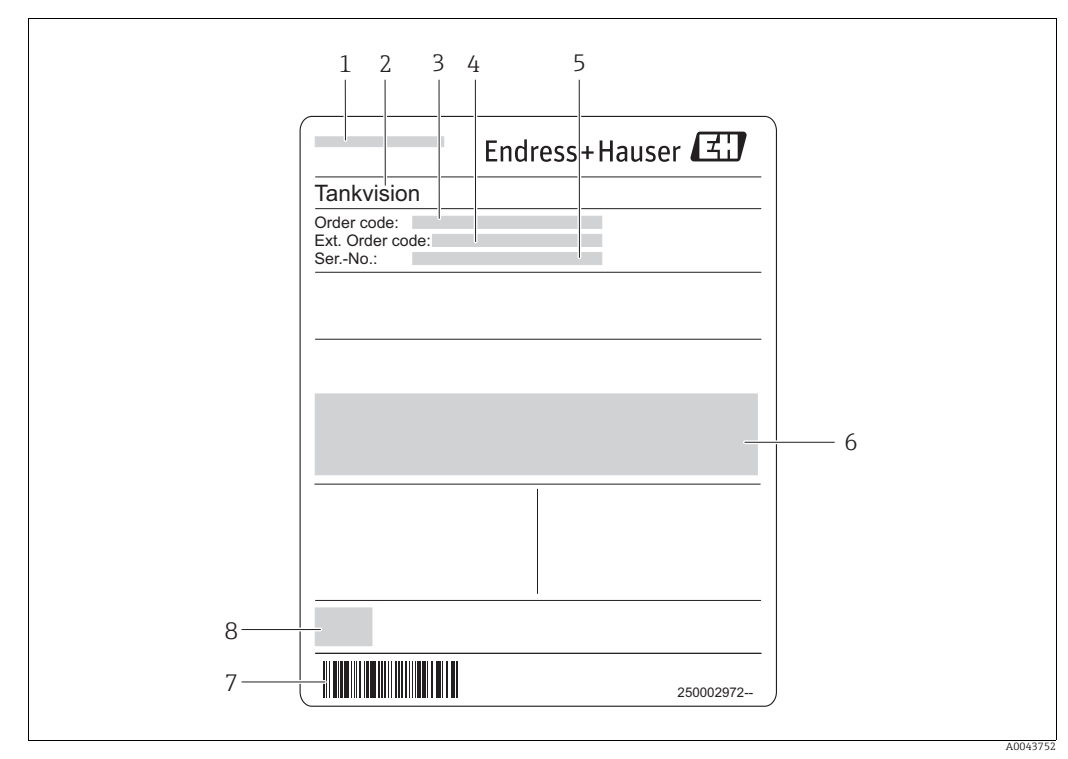

# <span id="page-5-2"></span>2.2 Typenschild

*1 Herstelleradresse*

*2 Produktname* 

*3 Bestellcode (Order code)* 

*4 Erweiterter Bestellcode (Ext. Order code)* 

- *5 Seriennummer (Ser.-No.) 6 Zertifikat- und zulassungspezifische Daten*
- 

*7 Strichcode 8 CE-Zeichen*

### <span id="page-6-0"></span>2.3 Bestellcode und Geräteausführung

Unter www.products.endress.com/order-ident den Bestellcode in die angezeigte Such-H maske eingeben, um festzustellen, um welche Version es sich bei Ihrer Software handelt.

### <span id="page-6-1"></span>2.4 Produktdokumentation

Die benötigten Informationen zum Abruf der Dokumentationen befinden sich auf dem Typenschild des Geräts.

Technische Dokumentationen sind auch über den Download-Bereich der End-H. ress+Hauser Internetseite verfügbar: www.endress.com → Download. Diese sind jedoch nicht spezifisch einem Gerät zugeordnet, sondern gelten für die jeweilige Gerätefamilie.

### 2.4.1 W@M Device Viewer

- W@M Device Viewer starten: www.endress.com/deviceviewer 1.
- 2. Seriennummer (Ser.-No.) des Gerätes eingeben: siehe Typenschild.
	- Alle zugehörigen Dokumentationen werden angezeigt.

#### 2.4.2 Endress+Hauser Operations App

Die *Endress+Hauser Operations App* ist für Android-Smartphones (Google Play Store)  $\left| \cdot \right|$ und für iPhones und iPads (App Store) verfügbar.

Über die Seriennummer:

- *Endress+Hauser Operations App* aufrufen. 1.
- 2. Seriennummer (Ser.-No.) des Gerätes eingeben: siehe Typenschild. Alle zugehörigen Dokumentationen werden angezeigt.

### <span id="page-6-2"></span>2.5 Eingetragene Marken

Microsoft®, Windows® und Internet Explorer® Eingetragene Marken der Microsoft Corporation

Modbus® Eingetragene Marke der MODBUS-IDA, Hopkinton, MA, USA

Java® Eingetragene Marke der Sun Microsystems, Inc.

Mozilla® Firefox® Eingetragene Marke der Mozilla Foundation

Android® und Google Play® sind eingetragene Marken der Google Inc.

iPhone® und iPad® sind Marken der Apple® Inc., eingetragen in den USA und anderen Ländern.

# <span id="page-7-0"></span>3 Grundlegende Sicherheitshinweise

## <span id="page-7-1"></span>3.1 Anforderungen an das Personal

Das Personal für Installation, Inbetriebnahme, Diagnose und Wartung muss folgende Bedingungen erfüllen:

- Ausgebildetes Fachpersonal: Verfügt über Qualifikationen, die dieser Funktion und Tätigkeit entsprechen
- Vom Anlageneigner/-betreiber autorisiert
- Mit nationalen Vorschriften vertraut
- Vor Beginn der Arbeiten muss das Fachpersonal die in der Betriebsanleitung und ergänzenden Dokumentation sowie die in den Zertifikaten enthaltenen Anweisungen gelesen und verstanden haben (je nach Anwendung)
- Es muss die Anweisungen und grundlegenden Bedingungen einhalten

Das Bedienpersonal muss folgende Bedingungen erfüllen:

- Es muss vom Anlageneigner/-betreiber entsprechend den Anforderungen der Aufgabe angewiesen und autorisiert sein
- Es muss die in dieser Betriebsanleitung enthaltenen Anweisungen befolgen

## <span id="page-7-2"></span>3.2 IT-Sicherheit

Eine Gewährleistung unsererseits ist nur gegeben, wenn die Softwareanwendung gemäß der Betriebsanleitung installiert und eingesetzt wird. Die Softwareanwendung verfügt über Sicherheitsmechanismen, um sie gegen eine versehentliche Veränderung der Einstellungen zu schützen.

IT-Sicherheitsmaßnahmen gemäß dem Sicherheitsstandard des Betreibers, welche die Softwareanwendung und deren Datentransfer zusätzlich schützen, sind vom Betreiber selbst zu implementieren.

# <span id="page-7-3"></span>3.3 Bestimmungsgemäße Verwendung

### 3.3.1 Anwendung

### Tankvision Professional NXA85

Tankvision Professional wurde speziell für die Betreiber von Schüttgutanlagen, Marketing Terminals, Raffinerien und Rohrfernleitungen konzipiert. Es ist darauf ausgelegt, die gesamte Datenerfassung, Steuerung und Überwachung abzuwickeln, wie sie in einer einzelnen vollständig integrierten Lösung erforderlich sind.

Tankvision Professional integriert alle wichtigen Tankmessgeräte in einem einzigen System.

Alle gemessenen und berechneten Tankparameter stehen Ihrer Tankanlage, den Terminalbedienern und den angeschlossenen Host-Systemen zur Verfügung. Zudem ermöglicht der integrierte Web-Server die Bedienung durch mehrere Benutzer. So kann über den Web-Server an jedem angeschlossenen Standort (lokal/abgesetzt) auf die Daten zugegriffen werden – z. B. zu Verwaltungs- oder Buchhaltungszwecken.

### Tankvision LMS NXA86

Tankvision LMS ist eine Komplettlösung zur LNG-Tankstandmessung und -verwaltung für LNG-Peak Shaving-, Empfangs- und Produktionsanlagen. Das LMS-System wurde für die Vernetzung mit allen Instrumenten konzipiert, die üblicherweise auf LNG-Lagertanks zu finden sind. Es erfasst und stellt die Gerätedaten über eine Reihe intuitiver grafischer Benutzeroberflächen dar. Ein typischer LNG-Tank arbeitet mit einer breiten Palette an Messinstrumenten, um Flüssigkeitsstand, Flüssigkeitsdichte, Flüssigkeits- und

Gasphasentemperatur, Flüssigkeits- und Gasphasendruck, Wandtemperatur und vieles mehr zu messen.

Typischerweise ist jeder Tank mit einem LTD-Messgerät, zwei weiteren Füllstandsmessgeräten (als primäres und sekundäres Messgerät konfiguriert) und einem Messgerät zur Alarmausgabe ausgestattet. Das LTD-Messgerät ist ein Servogerät, das auf dem Tankdach montiert ist. Zweck des LTD-Messgerätes ist, ein genaues Temperatur- und Dichteprofil der Flüssigkeit zu erstellen. Wenn keine Profile erstellt werden, wird eine kontinuierliche Messung des Flüssigkeitsstands, der Temperatur und der Dichte vorgenommen. Beim primären und sekundären Messgerät kann es sich um Servo- oder Radarmessgeräte handeln, die ebenfalls auf dem Tankdach montiert sind. Ziel dieser Messgeräte ist, eine kontinuierliche Füllstandmessung und eine Messung der Durchschnittstemperatur bereitzustellen. Sie bieten eine redundante Füllstands- und Temperaturmessung. Die Durchschnittstemperatur der Flüssigkeit wird mit einem Multipoint-Temperatursensor ermittelt. Das Messgerät zur Alarmausgabe ist oftmals ein Servo- oder Radarmessgerät, das dafür konfiguriert ist, einem unabhängigen System einen potenzialfreien Kontaktalarmstatus bereitzustellen.

Ein LMS-System kann in einer einfachen Standalone-Konfiguration oder als vollständig redundantes System arbeiten, in dem Sicherheit und Integrität oberste Priorität haben. Das LMS-System hat eine flexible und skalierbare Architektur, durch die es problemlos auf die Anforderungen zahlreicher unterschiedlicher Anwendungen zugeschnitten werden kann.

# <span id="page-9-0"></span>4 Einführung

Obwohl die in diesem Handbuch beschriebene OPC-Funktionalität noch immer arbei- $\boxed{2}$ tet, wurde sie nun durch einen neuen reinen OPC UA-Server ersetzt. Nähere Informationen siehe Handbuch zum OPC UA-Server.

Das Tankvision Professional-System umfasst die OPC Datenserverfunktionalität, die es Benutzern ermöglicht, auf Datenelemente im Tankmesssystem zuzugreifen. Es stehen zwei OPC-Server zur Verfügung, die als Windows-Dienste installiert sind:

#### DCC OPC-Tankdatenserver

• OPC-Datenserver mit DA-Funktionalität

#### DCC OPC UA-Tankdatenserver

• OPC-Datenserver mit UA-Funktionalität

Die Server ermöglichen den Zugriff auf die Daten in der Echtzeit-Datenbank unseres Tankmesssystems, um Live-Tankdaten, Konfigurationsdaten und Profildaten abzurufen. Die Messgeräte können auch über die Gerätebefehle im OPC-Server gesteuert werden. An jedem Server können mehrere OPC-Clients angeschlossen sein und zwar bis zu der Höchstzahl, die in der vom Benutzer erworbenen Laufzeitlizenz festgelegt ist.

# <span id="page-10-0"></span>5 Installation

### <span id="page-10-1"></span>5.1 Hauptinstallation

Die OPC Data Access-Server werden standardmäßig mit all unseren

Tankbestandssystemen installiert, erlauben jedoch nur Clients mit den korrekten Lizenzierungsdaten die Abfrage von Live-Daten.

Neben den OPC-Servern wird eine Reihe von OPC-Komponentendateien auf dem System installiert, die von der OPC Foundation bereitgestellt werden.

Installierte OPC-Komponentendateien

- OPC Core Components
- Support-Dateien für die OPC DA-Funktionalität
- OPC UA Local Discovery Server Stellt einen Windows-Dienst bereit, der die Erkennung von installierten OPC UA-Servern ermöglicht

## <span id="page-10-2"></span>5.2 Nach der Installation von OPC DA-Server

Der OPC DA-Server erfordert die korrekte Konfiguration der Windows DCOM-Sicherheitseinstellungen. Hierbei handelt es sich um ein weiterführendes Thema, das über den Umfang dieses Handbuchs hinausgeht und zu dem ein entsprechend qualifizierter Windows-Administrator Auskunft geben kann.

## <span id="page-10-3"></span>5.3 Nach der Installation von OPC UA-Server

Der OPC UA-Server basiert auf Windows-Zertifikaten, um sichere Verbindungen zwischen Clients und Servern bereitzustellen. Dies ist etwas einfacher als das Sicherheitsmodell von OPC DA-Servern. Die Zertifikatkonfiguration sollte von einem entsprechend qualifizierten Windows-Administrator vorgenommen werden.

#### Anforderungen an die Zertifizierung

- Das OPC UA Local Discovery Server-Zertifikat muss in den Windows Certificate Store importiert werden. Das Zertifikat ist hier zu finden: C:\ProgramData\OPC Foundation\UA\pki\own\certs\ualdscert.der
- Für den OPC UA-Server muss ein Zertifikat erstellt und in den LDS-Ordner für vertrauenswürdige Zertifikate kopiert werden: C:\ProgramData\OPC Foundation\UA\pki\trusted\certs Das Zertifikat wird mit Verweis auf die OPC UA-Serverkonfigurationsdatei erstellt.
- Jeder Client, der eine Verbindung herstellen möchte, muss dem Serverzertifikat vertrauen, das im oben genannten Schritt erzeugt wurde. Hierzu kann das Serverzertifikat in den vertrauenswürdigen Root Certificate Store des Client importiert werden.

Es wird ein Powershell Script mit der Bezeichnung PrepareUaServer.ps1 im Ordner C:\Program Files\Endress+Hauser\Tankvision Professional\ bereitgestellt, um den Prozess bei Bedarf zu vereinfachen.

Dieses Script führt folgende Schritte aus:

- 1. Zertifikat für den OPC UA-Server erzeugen
- 2. Firewall konfigurieren, um Verbindungen zuzulassen
- 3. Das erzeugte Zertifikat in den LDS-Ordner der vertrauenswürdigen Server kopieren
- 4. Das LDS-Zertifikat in den Windows Certificate Store importieren

Wie oben bereits erwähnt, muss jeder Client, der eine Verbindung zum OPC UA-Server aufbauen möchte, dem Serverzertifikat vertrauen.

# <span id="page-11-0"></span>6 Konfiguration

## <span id="page-11-1"></span>6.1 Datenabfrage

Der Client kann Aktualisierungsraten, Totzonen etc. frei einrichten. Da sich einige Daten allerdings nur selten ändern, sollten einige verschiedene Empfehlungen berücksichtigt werden.

Die Datenabschnitte (Data Sections) Tank Parameters (Tankparameter), Status Bits (Statusbits) und Calculated Parameters (Berechnete Parameter) enthalten alle Datenelemente, die sich regelmäßig ändern können, weshalb eine relativ hohe Aktualisierungsrate eingestellt werden sollte, möglichst alle 5 Sekunden.

Der Abschnitt Profildaten enthält Daten, die sich nur ändern, wenn ein neues Profil erstellt wurde, weshalb hier eine deutlich niedriger Aktualisierungsrate eingestellt oder nur On-Demand-Aktualisierungen vorgenommen werden sollten.

Die Abschnitte Alarm Setpoints (Alarmschwellwerte), Gauge Configuration Items (Elemente der Messgerätekonfiguration), Tank Configuration Items (Elemente der Tankkonfiguration), Inventory Configuration Items (Elemente der Lagerbestandskonfiguration) und WmStatus enthalten Datenelemente, die sich nur ändern, wenn der Benutzer neue Daten eingibt. Daher sollten sie nicht auf regelmäßiger Basis aktualisiert werden.

Die Abschnitte Port Data und System enthalten eine Mischung aus Live- und Konfigurationsdaten. Beim Anschließen eines Clients sollte die Aktualisierungsrate für jede Messstelle berücksichtigt werden.

### <span id="page-11-2"></span>6.2 Server-Konfiguration

### 6.2.1 Server-Konfiguration

Der OPC-Server kann durch Bearbeiten der zugehörigen Konfigurationsdatei konfiguriert werden. Die Datei hat den Namen TankGauging.OPC.Server.exe.config und befindet sich im Ordner C:\ProgramFiles\Endress+Hauser\Tankvision Professional\. Folgende Datenelemente können konfiguriert werden:

### OPC-Serverbetrieb

### • TagDefinitionsSource

Vorgabewert: Default

Diese Option definiert die OPC "Map" der Datenelement-Tags.

Folgende Modi stehen zur Verfügung:

Default – Standard-Tags, wie in diesem Handbuch definiert

Legacy – Die Tags, die in früheren Versionen der Software definiert wurden

< path to xml file > – Die Tags werden wie in der xml-Dateien definiert konfiguriert. Siehe Abschnitt "Tag-Konfiguration".

• ErrorMode

Methode zum Einstellen der OPC Quality festlegen. Siehe Abschnitt "Globals".

• LoggingLevel

Die Protokollierebene.

Vorgabewert: Error

Dies kann sein:

- Verbose (0)
- Information (2)
- Error (4)

Die Protokollierung für Information und Error erfolgt unter C:\ProgramData\Tank Farm Automation\Common\Logs\OpcDataLog.log, während die Protokolle für Verbose in C:\ProgramData\Tank Farm Automation\Common\Logs\OpcLog.log geschrieben werden.

#### Berechnung von Werten

Neben der Konfiguration von Einheiten, wie sie im Abschnitt "Tag-Konfiguration" beschrieben ist, kann der Benutzer Multiplikatoren und Additionen auf die Werte anwenden, um sie zu skalieren oder zu konvertieren. Sie werden angewendet, nachdem jegliche Einheitenkonvertierung ausgeführt wurde. Der angezeigte Wert wird wie folgt berechnet:

(value in configured units value type multiplier) + value type addition

- LevelMultiplier Vorgabewert: 1
- LevelAddition Vorgabewert: 0
- TemperatureMultiplier Vorgabewert: 1
- TemperatureAddition
- Vorgabewert: 0 • DensityMultiplier
- Vorgabewert: 1
- DensityAddition Vorgabewert: 0
- PressureMultiplier Vorgabewert: 1
- PressureAddition Vorgabewert: 0
- VolumeMultiplier Vorgabewert: 1
- VolumeAddition Vorgabewert: 0
- MassMultiplier
- Vorgabewert: 1 • MassAddition
- Vorgabewert: 0

#### Messstellenbezeichnung

Die meisten Bestandteile einer Messstellenadresse können konfiguriert werden. Ausnahmen sind die Datenelemente im globalen Namensraum, Tanknamen und Port-Nummern.

• TankPrefixText

Standardtanks (Tanks.TK001.Primary.Alarm.........)

- TankConfText Standardmäßige Datenelemente der Tankkonfiguration (Tanks.TK001.Primary.Tank
- Configuration Items......)
- InvConfText Standardmäßige Datenelemente der Lagerbestandskonfiguration (Tanks.TK001.Primary.Inventory Configuration Items.....)
- GaugeConfText Standardmäßige Datenelemente der Messgerätekonfiguration (Tanks.TK001.Primary.Gauge Configuration Items.....)
- AlarmSetpointText
- Standardmäßige Alarmschwellwerte (Tanks.TK001.Primary.Alarm Setpoints.....)
- DeviceCommandText
- Standardmäßige Gerätebefehle (Tanks.TK001.Primary.Device Commands.....) • CalcParmsText
	- Standardmäßige berechnete Parameter (Tanks.TK001.Primary.Calculated Parameters.....)
- ProfileDataText Standardmäßige Profildaten (Tanks.TK001.Primary.Profile Data.....)

• StatusBitsText

Standardmäßige Statusbits (Tanks.TK001.Primary.Status Bits.....)

- TankParamsText Standardmäßige Tankparameter (Tanks.TK001.Primary.Tank Parameters.....)
- WmStatusText
- Standardmäßiger W&M-Status (Tanks.TK001.Primary.WmStatus.....)
- SystemText Standardsystem (System......) • PortDataText
- Standardmäßige Port-Daten (Port Data.99.......)

Der Name für den auf dem Tank installierten Gerätetyp kann ebenfalls konfiguriert werden.

- PrimaryText Standardmäßiges primäres Gerät (Tanks.TK001.Primary.......)
- SecondaryText Standardmäßiges sekundäres Gerät (Tanks.TK001.Secondary.......)
- BackupText

Standardmäßiges Backup-Gerät (Tanks.TK001.Backup.......)

- LTDText Standard-Densitometer (Tanks.TK001.Densitometer.......)
- AuxiliaryText Standardmäßiges Hilfsmessgerät (Tanks.TK001.Auxiliary.......)
- BackupLTDText
- Standardmäßiges Backup-Densitometer (Tanks.TK001.Backup Densitometer.......) • GenericDeviceText
	- Standardmäßiges allgemeines Gerät (Tanks.TK001.Generic Device.......)

## <span id="page-13-0"></span>6.3 Tag-Konfiguration

Die OPC Tag Map wird durch Einstellen des Schlüssels TagDefinitionsSource in der Serverkonfigurationsdatei bestimmt. Wird eine xml-Konfigurationsdatei bereitgestellt, dann können die OPC-Tags ignoriert, dupliziert und umbenannt werden, und es können kundenspezifische Einheiten verwendet werden. Eine komplette Liste der xml-Standarddefinitionen findet sich im Anhang. Die Elemente der xml-Konfigurationsdatei werden im Folgenden erläutert.

### 6.3.1 TagType

- Jeder <TagItem ... />-Eintrag wird als OPC-Daten-Tag angezeigt.
- Jedes TagItem verfügt über einen TagType, der den internen Typ des Tags definiert und nicht bearbeitet werden kann.
- Nicht erkannte TagTypes werden ignoriert.
- Duplikate sind zulässig, wenn die Anzeigenamen (DisplayNames) unterschiedlich sind. Nützlich, wenn ein Wert z. B. in 2 unterschiedlichen Einheiten angezeigt werden soll.

### 6.3.2 DisplayName

- Jedes TagItem kann mit einem kundenspezifischen Tag-Namen konfiguriert werden.
- Der übergeordnete xml-Knoten, der das TagItem enthält, repräsentiert die Position in der OPC Map-Hierarchie an der das Datenelement angezeigt wird. Diese Position kann nicht konfiguriert werden, und TagItems, die sich im falschen Abschnitt befinden, werden ignoriert.
- Der übergeordnete Knoten entspricht dem Adressteil, siehe Abschnitt "Serverkonfiguration".

### 6.3.3 Einheiten

Für Datenelemente, die Einheiten unterstützen, können diese Einheiten konfiguriert werden.

Unterstützt ein Datenelement bestimmte Einheiten nicht, werden diese Einheiten ignoriert und stattdessen die Standardeinstellung verwendet.

Verfügbare Einheiten sind:

- Füllstand
	- $mm$  Millimeter
	- $m$  Meter
	- $in Inch$
	- ft Feet
	- f i  $s$  feet inches sixteenths
	- f i  $t$  feet inches tenths
- Temperatur
- Deg.C Grad Celcius
- Deg.F Grad Fahrenheit
- F(rel) Grad Fahrenheit (relativ)
- K Grad Kelvin
- Dichte

kg/l – Kilogramm pro Liter sg – spezifische Gravität (unter Verwendung von Dwater 0,999012 kg/l) sg(new) – spezifische Gravität (unter Verwendung von Dwater 0,999016 kg/l) API – Grad API (unter Verwendung von Dwater 0,999012 kg/l) API(new) – Grad API (unter Verwendung von Dwater 0,999016 kg/l) kg/m3 – Kilogramm pro Kubikmeter g/cm3 – Gramm pro Kubikzentimeter t/l – Tonnen pro Liter t/m3 – Tonnen pro Kubikmeter lb/ft3 – Pound per cubic foot lb/gal – Pounds per imperial gallon lb/gal(US) – Pounds per US gallon • Druck **bar**  $a - bar$  absolut **bar**  $q$  – bar relativ kg/cm2 – Kilogramm pro Quadratzentimeter kg/m2 – Kilogramm pro Quadratmeter kPa – Kilo-Pascal Pa – Pascal PSIa – Pounds per square inch (absolut) PSIg – pounds per square inch (relativ) • Volumen l – Liter m3 – Kubikmeter ft3 – Kubikfuß Bbls – Barrel gal – Imperial gallons gal(US) – US gallons kl – Kiloliter • Masse/Gewicht kg – Kilogramm t – -Tonnen T – Imperial Tons

- $$
- ST Stone
- $\sigma$  Gramm
- 
- Füllstandsdurchflussrate mm/min – Millimeter pro Minute
- mm/hr Millimeter pro Stunde m/min – Meter pro Minute m/hr – Meter pro Stunde
- in/min Inch pro Minute in/hr – Inch pro Stunde
- ft/min Feet pro Minute
- ft/hr Feet pro Stunde
- Volumendurchflussrate l/min – Liter pro Minute l/hr – Liter pro Stunde m3/min – Kubikmeter pro Minute m3/hr – Kubikmeter pro Stunde Bbls/min – Barrel pro Minute Bbls/hr – Barrel pro Stunde gal/min – Imperial gallons pro Minute gal/hr – Imperial gallons pro Stunde gal(US)/min – US gallons pro Minute gal(US)/hr – US gallons pro Stunde kl/hr – Kiloliter pro Stunde

#### • Massedurchflussrate kg/min – Kilogramm pro Minute kg/hr – Kilogramm pro Stunde t/min – Tonnen pro Minute t/hr – Tonnen pro Stunde T/min – Imperial Tons pro Minute T/hr – Imperial Tons pro Stunde

# <span id="page-16-0"></span>7 OPC-Server starten/stoppen

Die OPC Data Access-Server werden als Systemdienste ausgeführt und automatisch gestartet, wenn ein Client versucht, eine Verbindung herzustellen. Sie können allerdings auch manuell über den Windows-Dienste-Manager gestartet und gestoppt werden, der sich in der Windows-Taskleiste befindet.

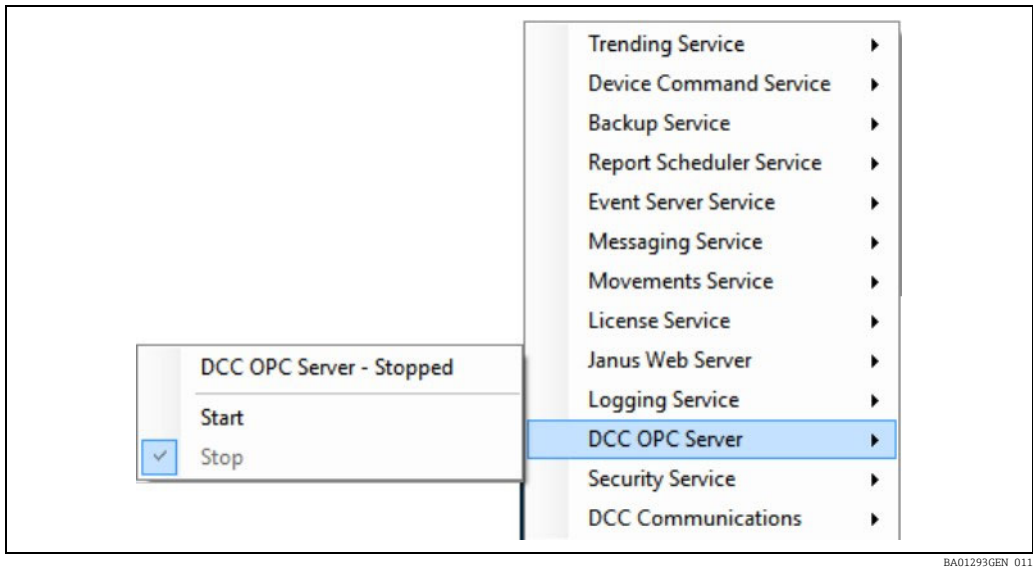

# <span id="page-17-0"></span>8 OPC Client-Lizenzierung

- Der OPC Data Access-Server lässt nun zu, dass sich mehrere OPC-Clients gleichzeitig anmelden.
- Eine beliebige Anzahl von Clients kann den OPC-Namensraum durchsuchen. Wie viele Clients aktuell den Namensraum durchsuchen, wird unter Globals.Connected Clients angezeigt.
- In den Lizenzierungsdetails ist definiert, wie viele Clients am Standort maximal Daten aus dem OPC-Server auslesen können. Wie viele Clients verbunden sind und Daten auslesen, wird unter Globals.Connected Data Clients angezeigt.
- Alle 15 Minuten wird überprüft, wie viele Clients verbunden sind und Daten auslesen.
	- Zunächst wird, wenn die Anzahl der verbundenen Data Clients die in der Lizenz angegebene Zahl überschreitet, das OPC-Tag Globals.License Count Exceeded auf "true" gesetzt.
	- Wenn die zweite Prüfung ergibt, das die in der Lizenz festgelegte Anzahl weiterhin überschritten wird, wird der OPC-Server heruntergefahren.
- 1. Zum Anzeigen der Lizenzierungsdetails das Lizenzmanagement-Tool über die Windows-Taskleiste ausführen und die Registerkarte Zähler auswählen.

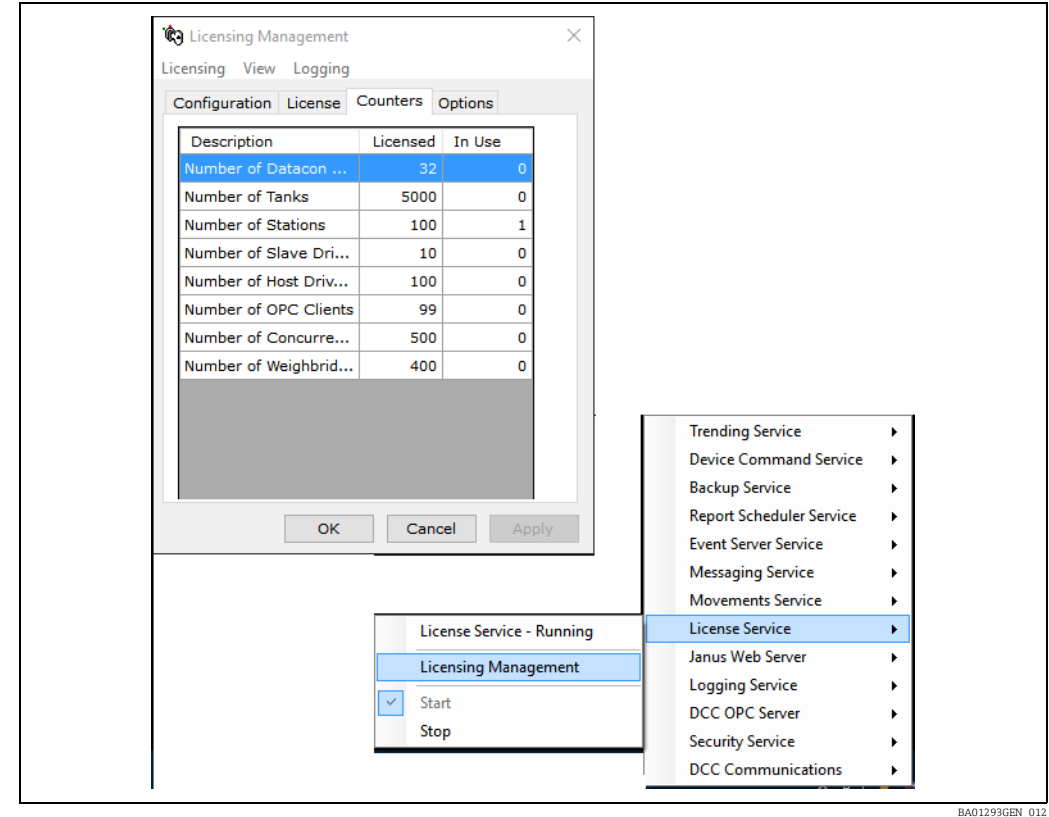

Die maximale Anzahl gleichzeitig zulässiger OPC-Clients wird auch im OPC-Tag Globals.Max Data Clients angezeigt.

## <span id="page-18-0"></span>9 Namensraum des OPC-Servers

Beide Versionen des OPC-Servers, DA und UA, haben den Namen Tank Data Server. Alle Datenparameter aus der Datenbank des Tankmesssystems (Füllstände, Temperaturen, Volumina etc.) sind in einem Namensraum im OPC-Server strukturiert, der wie im Kapitel zur Konfiguration beschrieben konfiguriert werden kann.

Anschließend kann dieser Namensraum von den OPC-Clients verwendet werden, um auf alle benötigten Datenparameter zuzugreifen.

Einzelne Datenelemente sind im Kapitel Datenelemente detailliert beschrieben.

### <span id="page-18-1"></span>9.1 Globals

Es gibt immer einen festen Abschnitt im Namensraum, der als "Globals" bezeichnet wird. Er enthält Datenelemente, die nicht für einen einzelnen Tank, sondern das System als Ganzes gelten.

Globals.GlobalDataItem

## <span id="page-18-2"></span>9.2 Tank Data Items (Tankdatenelemente)

Tankdatenelemente sind in einer Hierarchie gegliedert. Die Hierarchie hängt von den konfigurierten Tag-Definitionen ab.

Im Fall einer Legacy-Konfiguration wäre das:

< TankName > .GaugeDuty.DataSection.TankDataItem

Bei einer Standardkonfiguration wäre das: Tanks. < TankName > .GaugeDuty.DataSection.TankDataItem

### 9.2.1 Tankname

Der Tankname entspricht dem Tanknamen in der Datenbank des Tankmesssystems und hat eine maximale Länge von 12 Zeichen.

### <span id="page-18-3"></span>9.2.2 Messgeräteaufgabe

An jedem Tank kann eine Vielzahl von Messgeräten installiert sein, wobei jedes Messgerät für eine andere Aufgabe konfiguriert ist. Messgeräte können für eine der folgenden Aufgaben konfiguriert sein:

- Primäres Messgerät Das Hauptmessgerät auf dem Tank; es dient zur Berechnung der Tankvolumina, Gewichte etc.
- Für jeden Tank MUSS ein primäres Messgerät konfiguriert sein.
- Sekundäres Messgerät Reserve-Messgerät, das in der Hauptsache dazu dient, die Füllstandswerte, Temperaturwerte etc. des primären Messgerätes gegenzuprüfen.
- Backup (Alarm) Dient dazu, Level Hi Hi Alarme zu erzeugen, die zu einem Herunterfahren führen
- LTD Ein hochentwickeltes Messgerät, das auf LNG-Systemen verwendet wird, um Dichteprofile zu erstellen
- Hilfsmessung Zusätzliche Messgeräte
- Backup LTD Backup LTD-Messgerät
- Allgemeines Gerät allgemeine Geräte (z. B. Pumpen, Ventile etc)

Da mehrere Hilfsmessgeräte oder allgemeine Geräte vorhanden sein können, erhalten diese Geräte im System eine interne Messgerätenummer, um sie voneinander zu unterscheiden.

Für einen Tank ist immer ein primäres Messgerät konfiguriert, während die anderen Messgeräte optional sind. Bei LNG-Systemen sind typischerweise auf jedem Tank alle vier Messgerätetypen installiert.

### <span id="page-19-5"></span>9.2.3 Data Section

Die mit Data Section bezeichneten Knoten dienen lediglich dazu, die Liste der Datenelemente in logische Abschnitte aus zusammenhängenden Datenelementen zu unterteilen, um die Benutzerfreundlichkeit zu erhöhen. Die derzeit pro Messgerät unterstützten Data Section-Knoten sind:

- WM Status nur in einem Modus, bei dem es sich nicht um den Legacy Mode handelt. Zeigt die W&M-Statuswerte an
- Tank Configuration Items Betriebsart/Status des Tanks
- Tank Parameters üblicherweise vom Messgerät gelieferte Live-Daten
- Status Bits Messgeräte-Statusbits, Alarme etc.
- Profil Daten Profildatentabellen des Messgerätes
- Calculated Parameters Volumina, Masse etc.
- Geräte Befehle Dient dazu, Befehle an das Gerät zu senden
- Alarm Setpoints Alarmschwellwerte, die zur Erzeugung von Software-Alarmen dienen
- Gauge Configuration Items Konfigurationsdaten
- Inventory Configuration Items Konfigurationsdaten für Volumina

## <span id="page-19-0"></span>9.3 Port Data Items (Port-Datenelemente)

Port-Datenelemente stehen nur zur Verfügung, wenn der Server nicht im Legacy Mode läuft. Die Datenelemente sind in folgende Hierarchie gegliedert: Ports. < PortNumber > .PortDataItem

### <span id="page-19-1"></span>9.4 System Data Items (System-Datenelemente)

System-Datenelemente stehen nur zur Verfügung, wenn der Server nicht im Legacy Mode läuft. Die Datenelemente sind in folgende Hierarchie gegliedert: System.SystemDataItem

### <span id="page-19-2"></span>9.5 Allgemeine Informationen

### <span id="page-19-3"></span>9.5.1 Data Items (Datenelemente)

Bei jedem Data Item (Datenelement) handelt es sich um einen Parameter aus der Datenbank des Tankmesssystems. Dabei kann es sich um einen Füllstands-, Temperatur-, Dichte-, Volumen- oder einen anderen ähnlichen Parameter handeln. Die Liste der verfügbaren Datenelemente ist weiter hinten in diesem Dokument zu finden. Vielen Live-Datenparametern ist ein Statusparameter zugeordnet, der definiert, ob der Parameter gültig oder fehlerhaft ist. So verfügt der Parameter Produkt Füllstand über ein mit ihm verknüpftes Feld mit der Bezeichnung Produkt Füllstand Status. Der Status kann folgende Werte haben:

- $\bullet$  -1 = der Parameter ist gültig
- 0 oder darüber = der Parameter ist ungültig und als Status wird der DN-Code ausgegeben
	- Soweit nicht anders angegeben, sind alle Datenelemente nur lesbar, das heißt, sie können vom Client nur gelesen werden.

### <span id="page-19-4"></span>9.5.2 Legacy Error Mode (Legacy-Fehlermodus)

Wenn ein Parameter (Füllstand, Temperatur etc.) im Modus Normal ungültig ist, wird dies angezeigt, indem das zugehörige Statusfeld (Füllstandstatus, Temperaturstatus etc.) auf den Fehlercode gesetzt wird  $(-1 =$  qültig,  $0+$  = DN-Fehlercode).

Das eigentliche Parameterfeld zeigt weiterhin den letzten bekannten Wert an. Die OPC Quality für die Parameter- und Statusfelder bleibt weiterhin Good (siehe nächsten Abschnitt zu OPC-Eigenschaften  $\rightarrow \Box$  [21\)](#page-20-0).

Es steht ein Legacy Mode zur Verfügung, über den die OPC Quality die Gültigkeit der tatsächlichen Datenelement-Werte angibt.

Standardmäßig ist der Fehlermodus Normal.

• OPC Configuration  $\rightarrow$  Global Parameters  $\rightarrow$  Error Mode

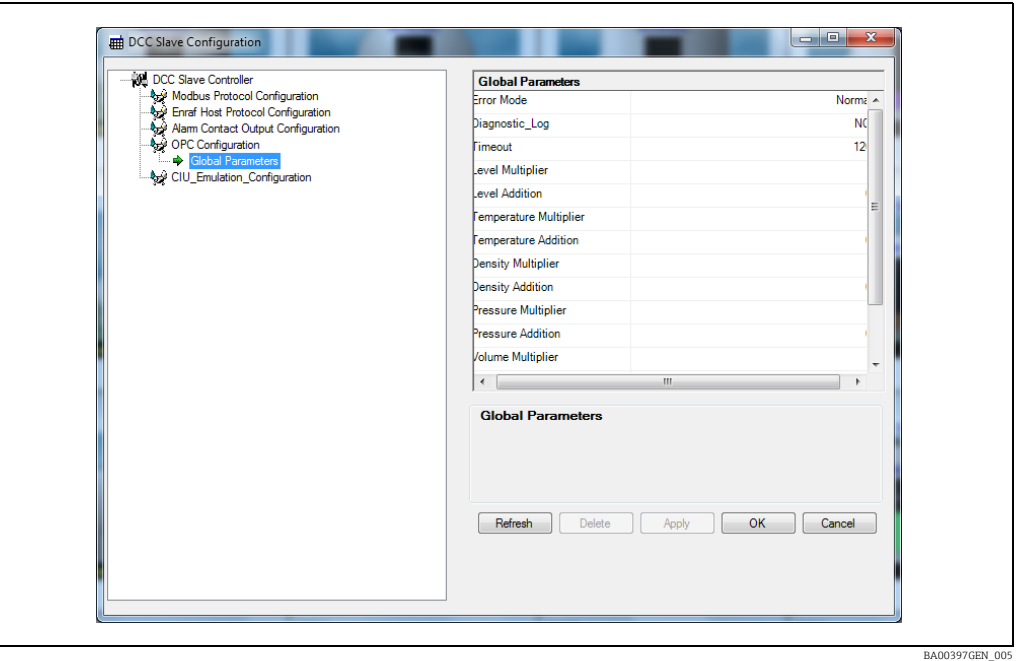

### <span id="page-20-0"></span>9.5.3 Eigenschaften der Datenelemente

Alle Datenelemente verfügen über einen zugehörigen Satz von OPC Data Properties. Sie beinhalten immer die sechs standardmäßigen OPC Properties:

- **•** 1 Datentyp
- 2 Wert
- 3 Qualität
- 4 Timestamp
- 5 Zugriffsrechte
- 6 Abtastrate

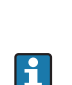

 $| \cdot |$ 

Messgerät aktualisiert wurde. Soweit nicht anders angegeben, haben alle Datenelemente die Zugriffsberechtigung NUR LESEN.

Bei der Standardeigenschaft "Zeitstempel" handelt es sich um die Uhrzeit, zu der das Datenelement aus dem RTDB ausgelesen wurde, und nicht um die Zeit, zu der es vom

Viele Elemente verfügen zudem über weitere Eigenschaften zur Definition der Konfigurationsdaten, die nur für dieses Element gelten. Sie definieren im Allgemeinen bestimmte Konfigurationsdaten, die in der Regel fest vorgegeben sind oder sich selten ändern. Dazu gehören beispielsweise Alarmgrenzen, Einheiten, manuelle Werte etc. Elemente mit konfigurierbaren Einheiten verfügen standardmäßig über den Einheitendeskriptor und den Datenbankwert.

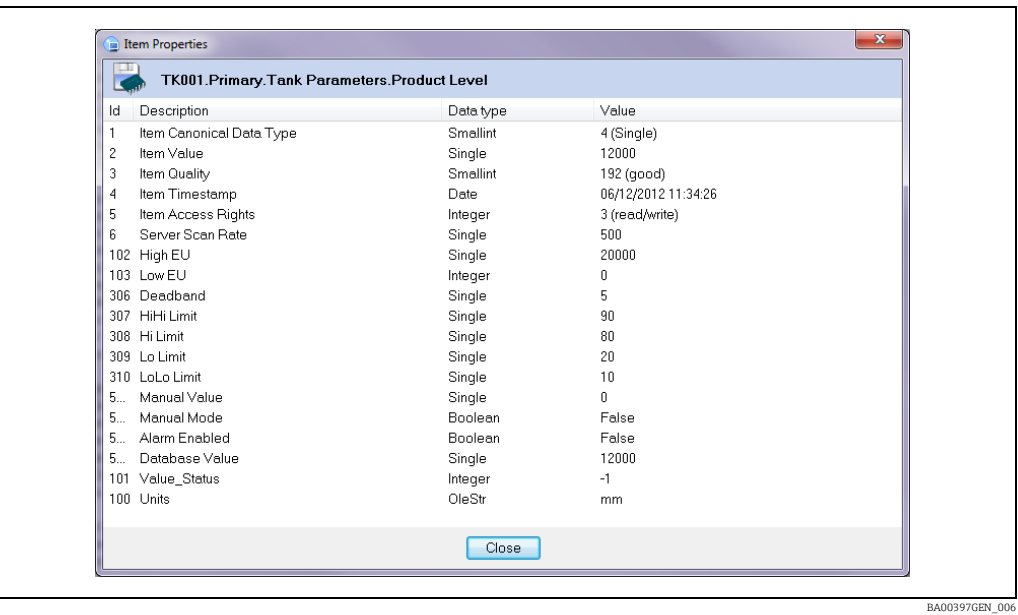

### <span id="page-21-0"></span>9.5.4 Bitadressierte Datenelemente

Bestimmte Datenelemente stehen als bitadressierte Ganzzahlen zur Verfügung; dazu gehören Alarm Status, Messgeräte Modus etc. Für diese Elemente ist die Eigenschaft Einheiten auf Bit adressiert gesetzt.

Danach definiert ein weiterer Satz von Eigenschaften die Bitdefinitionen.

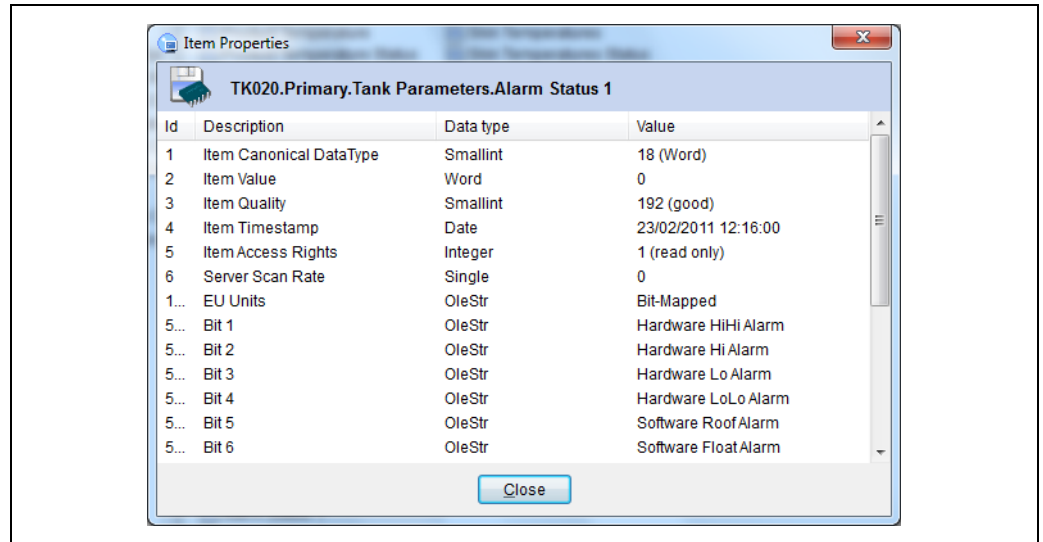

BA00397GEN\_007

Die folgenden bitadressierten Elemente im Block Tank Parameters werden zudem in separate boolesche Datenelemente aufgeteilt zur Verfügung gestellt und sind im Block Status Bits untergebracht:

- Alarm Status 1
- Alarm Status 2
- Servo Status
- Messgeräte Status
- Systemstatus

Die effizienteste Methode, um auf diese Elemente zuzugreifen, ist das bitadressierte Feld. Sollte der Client keine Bitmanipulationen zulassen, können Boolesche Datenelemente verwendet werden.

Neben den standardmäßigen bitadressierten Statusdaten gibt es eine Reihe von Statusfeldern, die über keine feste Zuordnung, sondern – je nach Messgerätetyp, der abgefragt wird – eher über eine freie Bitzuordnung verfügen. Zu diesen Codes gehören:

- GaugeMode
- ExtendedGaugeStatus

Derzeit verfügen nur die Messgeräte der Serien Scientific Instruments 6280/6290 und Whessoe ITG60/70 über definierte Bitsätze, bei allen übrigen sind sie leer.

### <span id="page-22-0"></span>9.5.5 Array-Datenelemente

Bestimmte Datenelemente stehen als Ganzzahlen- oder Gleitpunktzahlen-Arrays zur Verfügung. Hierzu gehören die Element Temperaturen (im Block Tank Parameters) und alle Profil-Datenelemente im Block Profile.

Jedes Array-Element hat 200 Punkte. Array-Elemente sind immer zu Paaren zusammengefasst, ein Element enthält die Ist-Werte, das andere den jeweiligen Status.

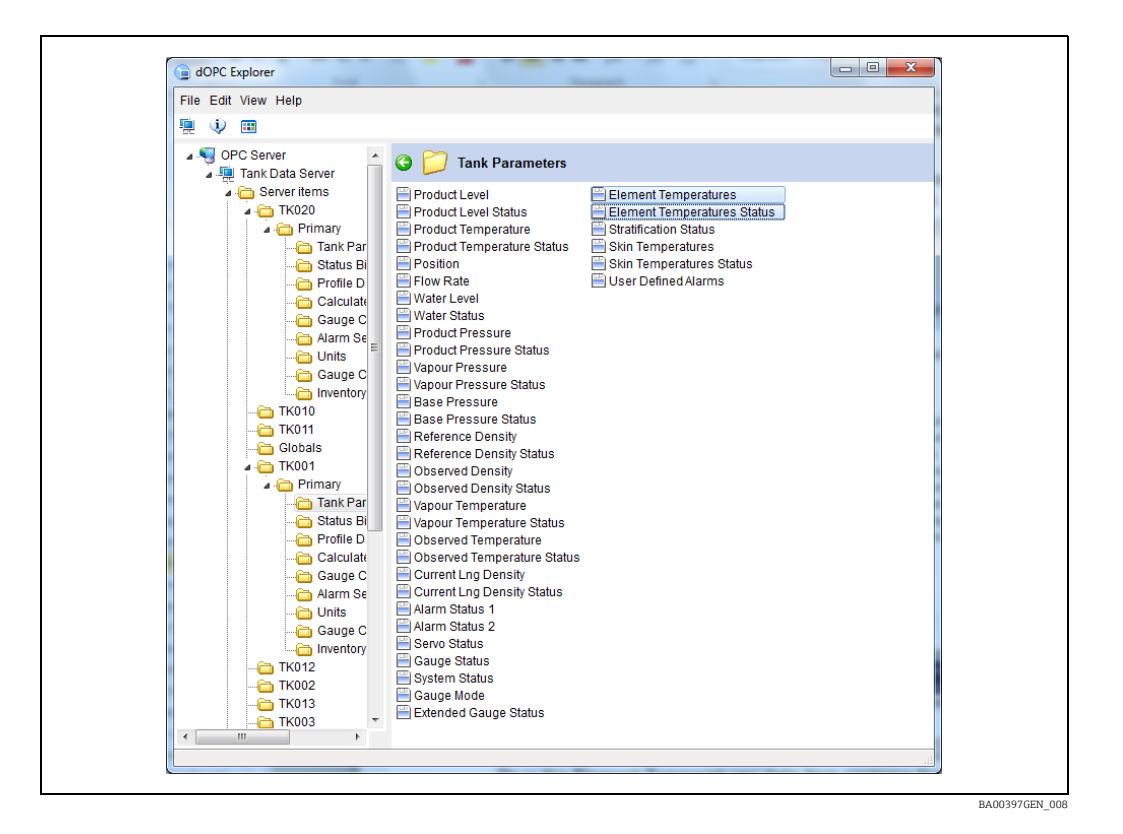

Somit enthält das Datenelement Element Temperaturen das Array aus 200 Ist-Datenwerten (Item Value siehe Abbildung unten), während das Datenelement Element Temperatur Status das Array aus 200 Statusangaben (Item Value siehe Abbildung unten) enthält, die den Werten für die Elementtemperatur entsprechen. Als Status wird –1 angegeben, wenn der entsprechende Wert gültig ist, bzw. Null oder darüber, wenn der Wert ungültig ist.

H.

Nur bestimmte Messgerätetypen unterstützen Profile.

Die Profildatenelemente bestehen aus den Füllständen, Temperaturen und Dichten des letzten vom Messgerät erstellten Profils. Das Datenelement Uhrzeit gibt die Uhrzeit an, zu der das Profil erstellt wurde.

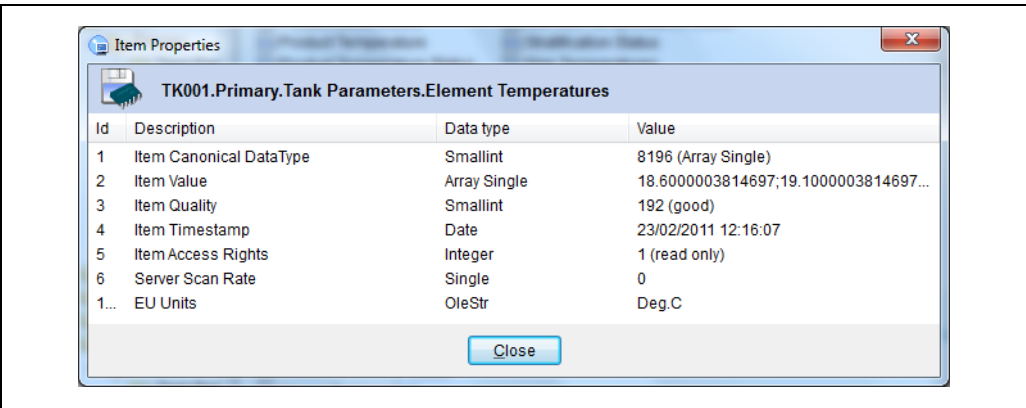

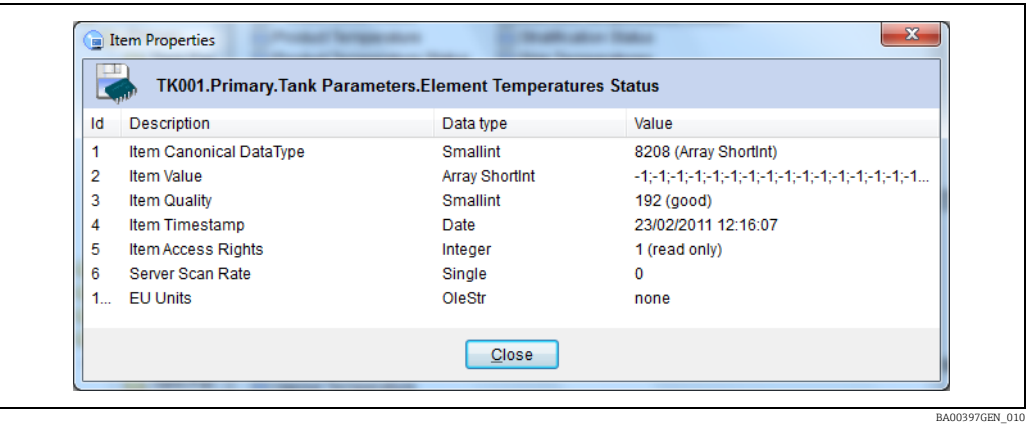

### <span id="page-23-0"></span>9.5.6 Gerätebefehle

Der Abschnitt Geräte Befehle enthält Datenelemente, in die ein Client schreiben kann, und dienen dazu, Befehle auszugeben, um ein Messgerät zu steuern.

Zur Aktivierung eines Befehls muss mit einem Steuerungscode in das Datenfeld Geräte Befehle geschrieben werden. Einfach den Dezimalwert in das short-int eintragen. Bei den übrigen Elementen handelt es sich um eine Reihe von Argumenten, die weitere Informationen für den Befehl bereitstellen, der aktiviert wird.

Wenn diese Elemente für den Befehl erforderlich sind, dann muss in sie geschrieben  $\vert \mathbf{f} \vert$ werden, bevor der Steuercode an das Element Geräte Befehle gesendet wird.

Das Datenelement Geräte Befehle besteht aus einem ASCII-Zeichen, bei dem es sich um eines der folgenden Zeichen handeln kann:

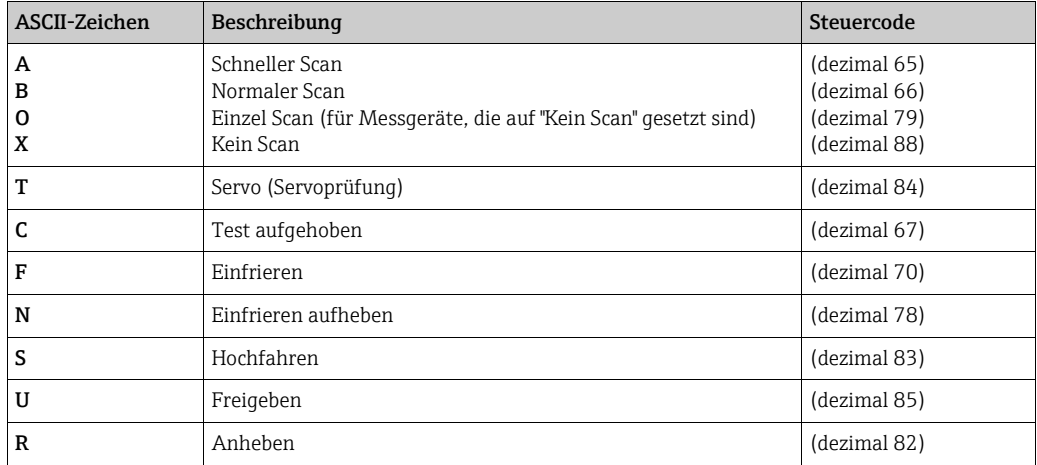

BA00397GEN\_009

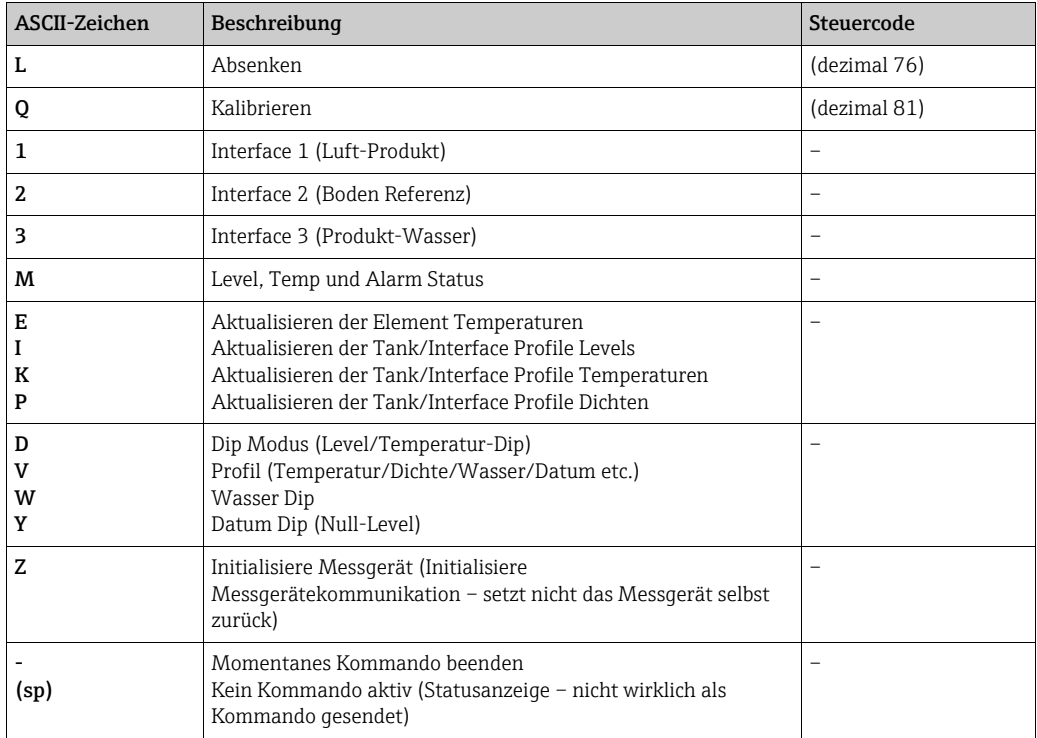

Wenn der Gerätebefehl "Hochfahren" (S) lautet, können folgende Elemente genutzt werden, um Optionen einzustellen:

#### Befehl "Hochfahren": Typ

- 0 = Hochfahren des Verdrängers in Servicekammer. = Lock Test zum Level.
- 2 = Verfahren des Verdrängers zur Servicekammer, danach wieder zurück zum Produkt Level.
- 3 = Lock Test zum Level, danach zurück zum Produkt Level.

#### Befehl "Hochfahren": Lock Test zum Level

• 0 = Lock Test bis Top Limit Cut-out, andernfalls Füllstand in mm verwenden.

Wenn der Gerätebefehl "Servo" (T) lautet, können folgende Elemente genutzt werden, um Optionen einzustellen:

#### Befehl "Hochfahren": Test Distanz

• 0 = Standardwert 300 mm verwenden, andernfalls Distanz in mm verwenden.

#### Befehl "Hochfahren": Test Toleranz

 $\bullet$  0 = Standardwert  $\pm$  5 mm verwenden, andernfalls Toleranz in  $+$ - mm verwenden.

#### Befehl "Hochfahren": Test Zeitüberschreitung

• 0 = Standardwert 90 Sekunden verwenden, andernfalls Zeitüberschreitung in Sekunden verwenden.

Wenn der Gerätebefehl "Profil" (V) lautet, können folgende Elemente genutzt werden, um Optionen einzustellen:

#### Befehl "Profil": TopScan

- $\bullet$  0 = Tank Profil (voll).
- $\blacksquare$  1 = Interface Profil (TopScan).

#### Befehl: Scan Upwards

- $\bullet$  0 = Abwärtsscan.
- $\blacksquare$  1 = Aufwärtsscan.

#### Befehl: Include Water

- $\bullet$  0 = Wasserfüllstand-Dip ausschließen.
- $\blacksquare$  1 = Wasserfüllstand-Dip einschließen.

#### Befehl: Include Datum

- 0 = Datum Level Dip ausschließen.
- 1 = Datum Level Dip einschließen.

#### Befehl: Exclude Temperature

- 0 = Temperaturprofil-Scan einschließen.
- 1 = Temperaturprofil-Scan ausschließen.

#### Befehl: Exclude Density

- 0 = Dichteprofil-Scan einschließen.
- 1 = Dichteprofil-Scan ausschließen.

#### Befehl: Positions are Relative

- 0 = Profilscan Grenzwerte nutzen absolute Positionen.
- 1 = Profilscan Grenzwerte nutzen relative Positionen.

#### Befehl: End Position

• 0 = im Messgerät vorkonfigurierten Wert verwenden, andernfalls Position in mm verwenden.

### Befehl: Start Position

 $\bullet$  0 = im Messgerät vorkonfigurierten Wert verwenden, andernfalls Position in mm verwenden.

#### Befehl: Intervall

- >=1 <=64 Anzahl der Profilpunkte.
- $\bullet$  >=65 Profil-Intervall (mm).
- 0 = im Messgerät vorkonfigurierten Wert verwenden.

# <span id="page-26-0"></span>10 Data Items (Datenelemente)

### <span id="page-26-1"></span>10.1 Globals

Es gibt immer einen festen Abschnitt im Namensraum, der als Globals bezeichnet wird. Er enthält Datenelemente, die nicht für einen einzelnen Tank, sondern das System als Ganzes gelten.

Die Datenelemente in dieser Gruppe sind:

- Watchdog Hierbei handelt es sich um einen Ganzzahlenwert, der zunimmt, solange die Systemkommunikation gültig ist. Der Ist-Wert spielt hierbei keine Rolle; solange dieser Wert zunimmt, sind die Daten im DCC-Subsystem gültig. Wenn das Inkrementieren dieses Wertes stoppt, bedeutet das, dass ein Problem im DCC-Subsystem besteht (wenn beispielsweise der Olympus-Dienst gestoppt wurde). In diesem Fall sollte davon ausgegangen werden, dass alle Tankdaten ungültig sind.
- **Connected Clients** Hierbei handelt es sich um einen Ganzzahlenwert, der angibt, wie viele Client-Systeme insgesamt eine Verbindung zum Server hergestellt haben. Das schließt auch Clients ein, die nur den OPC-Namensraum durchsuchen, und Clients, die OPC-Gruppen erzeugt haben und Live-Daten vom Serversystem beziehen.
- Max Data Client Hierbei handelt es sich um einen Ganzzahlenwert, der angibt, wie viele Clients laut Lizenz gleichzeitig verbunden sein und Live-Daten abfragen dürfen. Clients, die eine Verbindung herstellen, um lediglich den Namensraum zu durchsuchen (d. h. keine OPC-Gruppen für Live-Daten erzeugen), unterliegen keiner Lizenzbeschränkung.
- Connected Data Clients Hierbei handelt es sich um einen Ganzzahlenwert, der angibt, wie viele Clients verbunden sind und Live-Daten vom Server beziehen. Dieser Wert wird niemals den laut Lizenz zulässigen Höchstwert überschreiten. Sobald der Höchstwert erreicht wird, werden alle neuen Clients, die ebenfalls versuchen, Live-Daten vom Server zu beziehen, zurückgewiesen.
- Gauge Count Hierbei handelt es sich um einen Ganzzahlenwert, der die Anzahl der aktuell im System konfigurierten Messgeräte angibt.
- Gauge No Reply Count Dieser Ganzzahlenwert gibt die Anzahl der Messgeräte an, die den Status Keine Antwort in ihren Bits des Typs Erweiterter Alarm Status aufweisen. Der Zählwert erfasst alle Kommunikationsschnittstellen im System und schließt nur die Messgeräte ein, die aktiv abgefragt werden – Messgeräte, die offline sind oder auf manuelle Füllstands- und Temperaturwerte gesetzt sind, werden ignoriert.
- Legacy Mode Enabled ein Merker, der sich auf den Betrieb der OPC Quality für jedes Element bezieht. Im OPC Standard bezieht sich die OPC Quality eines Elementes nur auf die Qualität des Lesevorgangs, mit dem dieses Element abgefragt wird. OPC Quality bezieht sich nicht auf die Qualität des Ist-Wertes des Elementes an sich. So kann es beispielsweise sein, dass der Wert für den Produktfüllstand ungültig ist, weil das Messgerät nicht antwortet; in diesem Fall wäre die OPC Quality allerdings noch immer Good, da der Wert erfolgreich ausgelesen werden kann. Wenn dieser Merker auf "true" gesetzt wird, kann der OPC Server gezwungen werden, die OPC Quality eines Elementes an den zugehörigen Statuswert anzupassen. In diesem Fall würde beispielsweise ein Füllstand des Status 4 (was bedeutet, dass der Füllstand ungültig ist) erzwingen, dass die OPC Quality für das Lesen des Füllstands auf Bad gesetzt wird.
- Logging Level Der Schweregrad, ab dem das System mit der Protokollierung beginnt. Der OPC-Server ist in der Lage, Diagnoseinformationen auf 3 verschiedene Arten zu protokollieren.
	- Fehler Es werden nur Fehlerbedingungen protokolliert.
	- Information Es werden Fehlerbedingungen und Hinweismeldungen protokolliert
	- Verbose Es werden alle Meldungen (inklusive Meldungen über das Lesen von Daten) protokolliert.

Meldungen des Typs Fehler und Information werden in folgende Datei geschrieben: %ProgramData%\Tank Farm Automation\Common\Logs\OpcLog.log Diese Datei hat eine fest vorgegebene Größe von 2 MB.

Meldungen des Typs Verbose werden in folgende Datei geschrieben: %ProgramData%\Tank Farm Automation\Common\Logs\OpcDataLog.log Diese Datei hat eine fest vorgegebene Größe von 20 MB.

• Computer Name – Der Hostname des Computers, auf dem der OPC-Server ausgeführt wird.

### 10.1.1 Globals.ValueModifiers

#### Globals.ValueModifiers.< GlobalModifierDataItem >

Die Elemente in diesem Zweig enthalten Multiplikatoren und Modifikatoren für Additionen, die auf solche Werte angewendet werden können, die die Einheitenkonfiguration unterstützen. Auf diese Weise können die Werte nach Bedarf skaliert werden. Standardmäßig sind sie auf 1 für den Multiplikator und auf 0 für die Addition gesetzt. Wird ein Wert angezeigt, der Einheiten unterstützt, wird er zunächst in die angegebene Einheit konvertiert, dann mit dem Wert des Multiplikators multipliziert. Zuletzt wird noch der Additionswert addiert und dann der resultierende Wert angezeigt. Beim Schreiben eines Wertes werden diese Schritte genau umgekehrt angewendet.

Manuelle Veränderungen an Werten, die keine Systemeinheiten verwenden, müssen in den gleichen Einheiten und Skalierung vorgenommen werden, in der der Wert angezeigt wird.

Alle Elemente, die Einheitenkonvertierungen unterstützen, verfügen auch über eine Eigenschaft mit der Bezeichnung Database Value. Sie repräsentiert den Wert, der aktuell in den Systemeinheiten in der Systemdatenbank gespeichert ist.

## <span id="page-27-0"></span>10.2 System

- Current Redundancy Mode Der aktuelle Redundanzmodus dieses Servers
- DCC Start Time Startzeit der aktuell laufenden Instanz des DCC-Kommunikationsservice
- Last Switch Port Der Port, der als letzter eine Umschaltung auf das redundante Gerät verursacht hat
- Last Switch Reason Grund für die letzte Umschaltung auf das redundante Gerät
- Last Switch Time Zeitpunkt der letzten Umschaltung auf das redundante Gerät
- Redundancy Type Der konfigurierte Redundanztyp

### <span id="page-27-1"></span>10.3 Ports.<PortNumber>

- Port Number
- Die Port-Nummer
- Slave
	- Gibt an, ob es sich bei dem Port um einen Slave-Port handelt
- Aktiv
	- Gibt an, ob der Port aktiv ist
- Protokoll

Das auf dem Port verwendete Kommunikationsprotokoll

#### 10.3.1 Parameter

- Number Of Devices Anzahl der an den Port angeschlossenen Geräte
- Poll Count Anzahl der Geräteabfragen
- Valid Reply Count
- Anzahl der gültigen Antworten
- Timeout Count Anzahl Timeouts
- Invalid Reply Count Anzahl der ungültigen Antworten
- Last Request Time Zeitpunkt der letzten Anfrage
- Last Response Time Zeitpunkt der letzten Antwort
- Verbindungsstatus
- Der aktuelle Verbindungsstatus
- Verbunden
- Gibt an, ob der Port verbunden ist
- Comms Valid
	- Gibt an, ob die Port-Kommunikation gültig ist
- Tunneling
- Gibt an, ob das Tunneling für diesen Port aktiviert ist
- Verbindungsart Verbindungsart des Ports
- Max Retries Maximale Anzahl Wiederholungsversuche
- Poll Delay Time
- Verzögerungszeit zwischen den Abfragen
- Background Scan Period Zeitspanne, nach der ein Background Scan durchgeführt wird • Comms Timeout
- Zeitspanne, die abgewartet werden muss, bevor ein Timeout signalisiert wird

# <span id="page-28-0"></span>10.4 Tank.<Gauge Duty>.<Tank ID>

### <span id="page-28-1"></span>10.4.1 Tank Parameters (Tankparameter)

Bestimmte Parameter sind bitadressiert; nähere Informationen hierzu siehe Abschnitt "Bitadressierte Datenelemente" ( $\rightarrow \Box$  [22\)](#page-21-0).

Für bestimmte Datenelemente in diesem Abschnitt gilt neben der Lese- auch eine Schreibberechtigung. Sie sind mit einem (w) in der Spalte Typ markiert. Es kann nur dann zu ihnen geschrieben werden, wenn ihr manueller Modus auf TRUE ist. Nähere Informationen zu den Elementen des manuellen Modus sehe Abschnitt "Gauge Configuration Items (Elemente der Messgerätekonfiguration)" ( $\rightarrow \ \mathbb{B}$  [38\)](#page-37-0).

Eine vollständige Liste der Datenparameter ist in den nachfolgenden Tabellen zu finden.

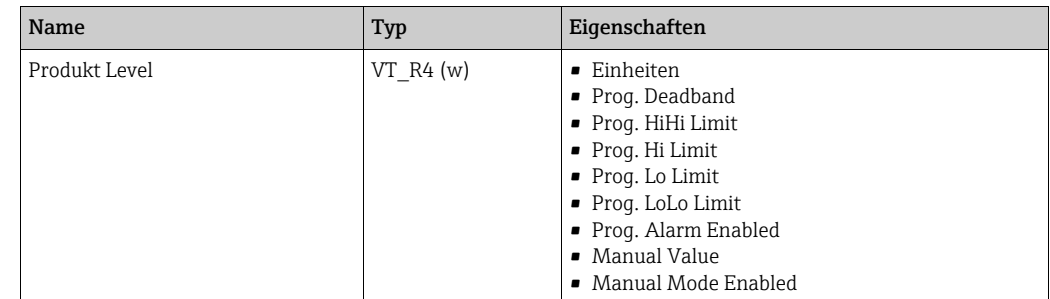

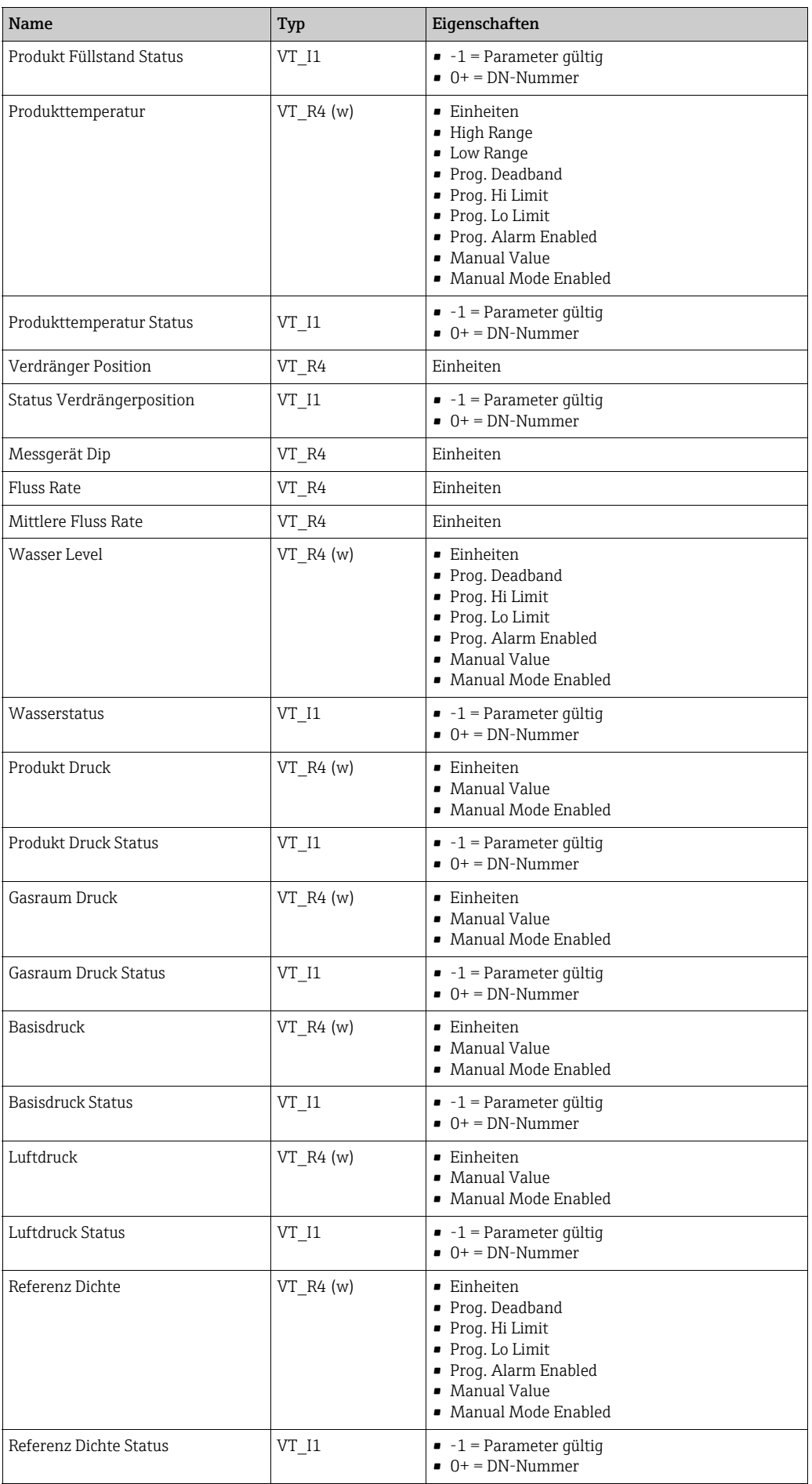

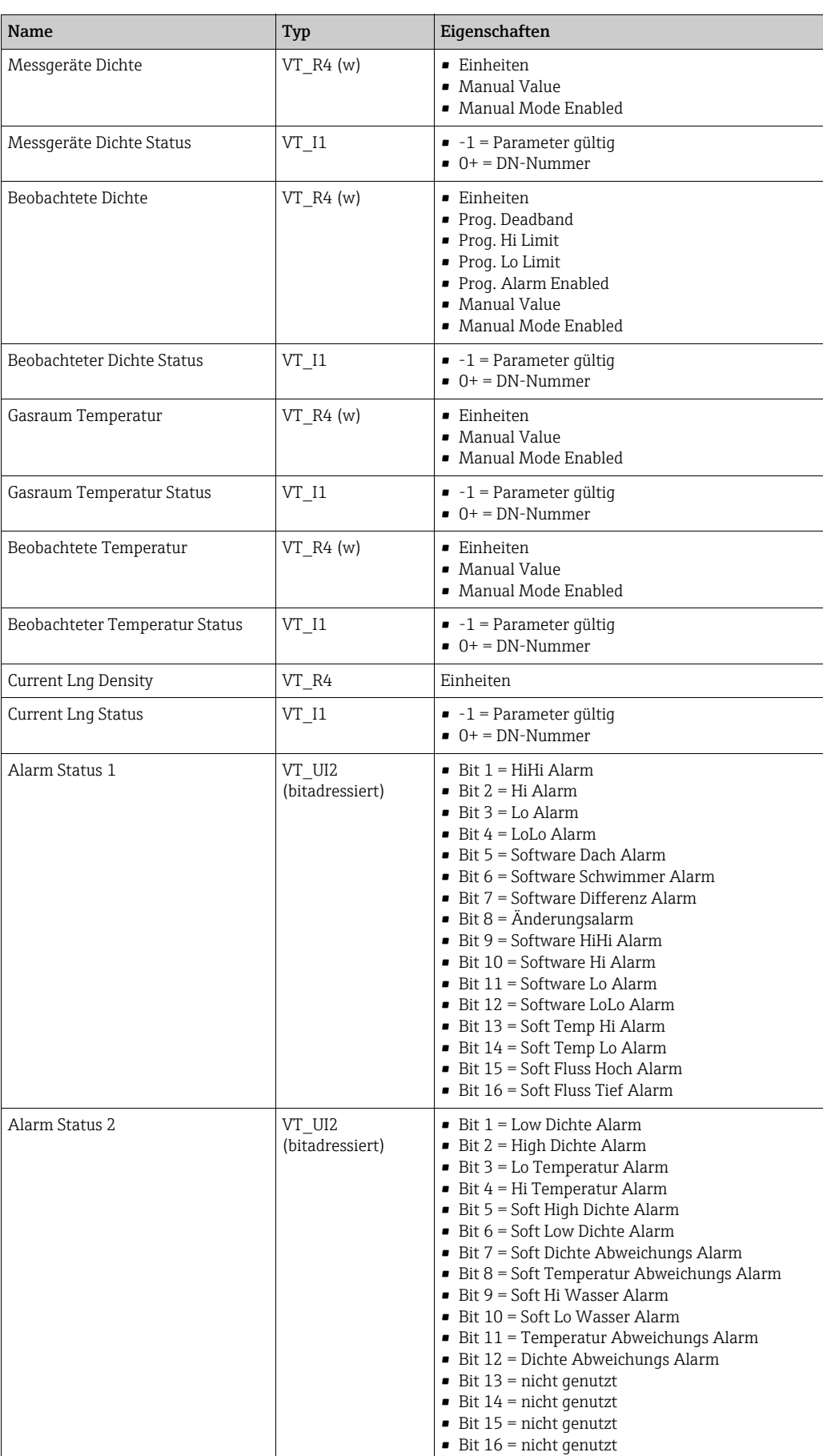

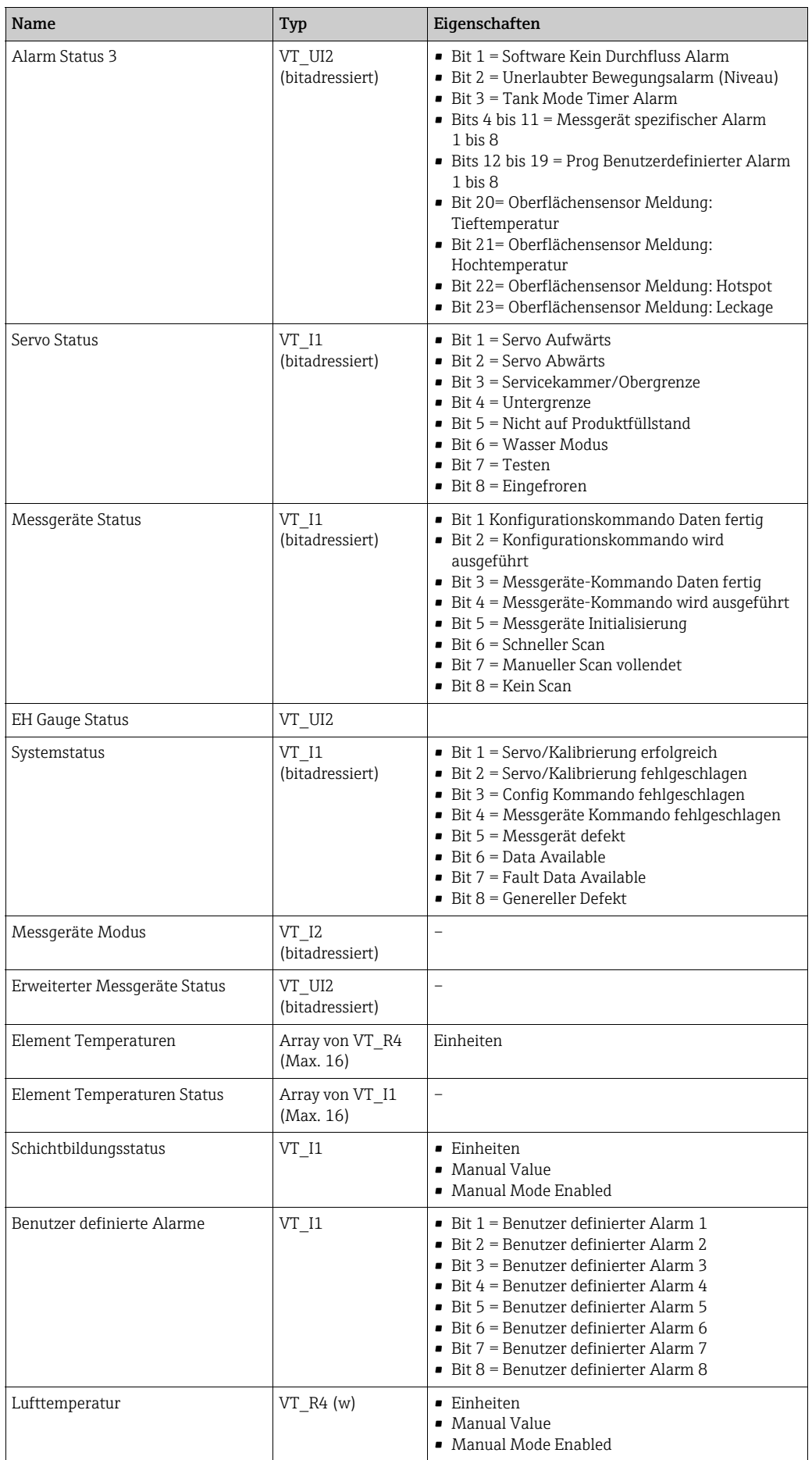

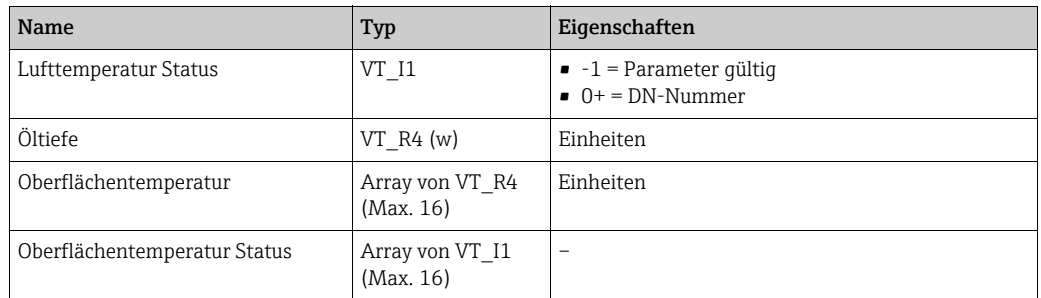

# <span id="page-32-0"></span>10.5 Status Bits (Statusbits)

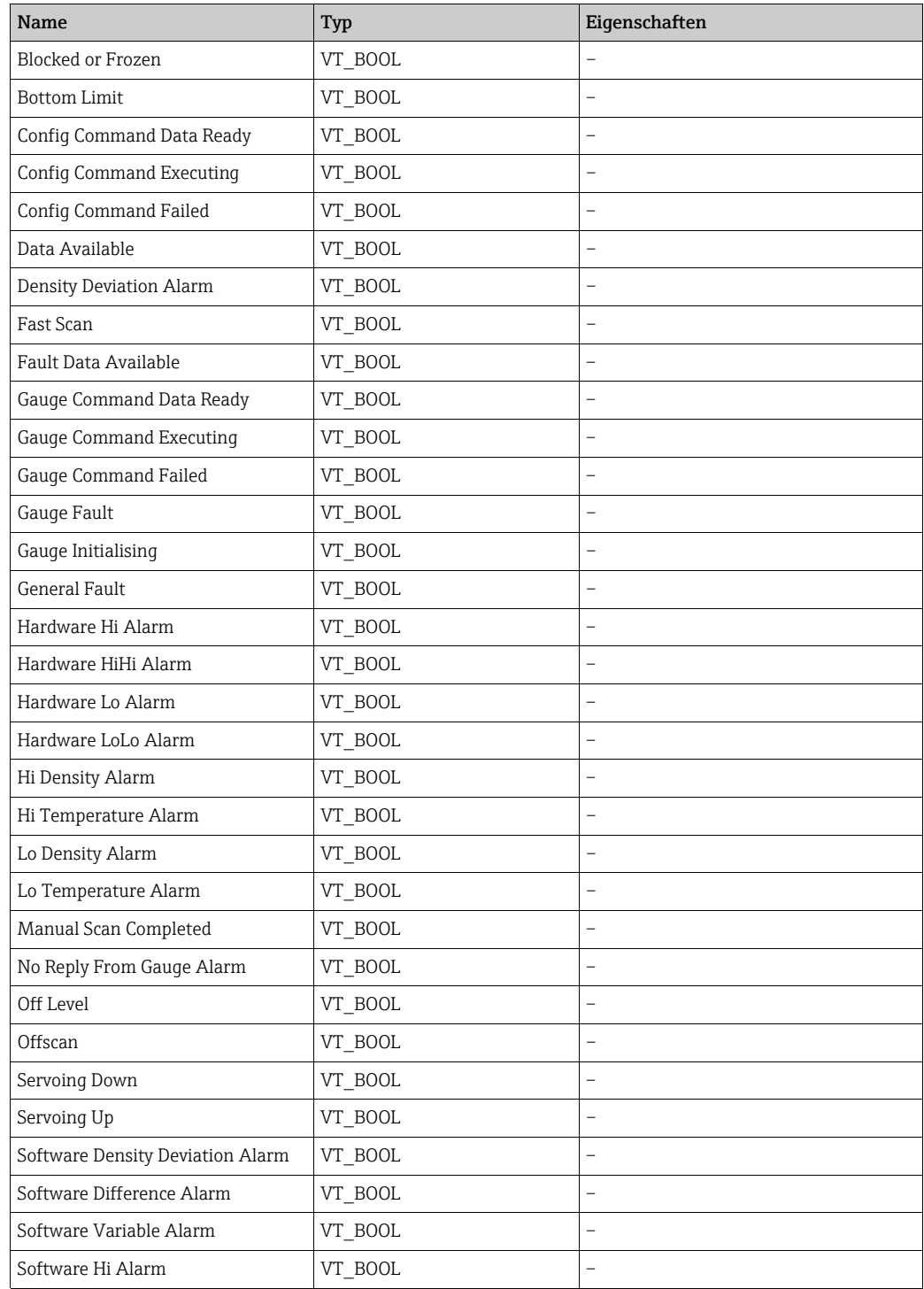

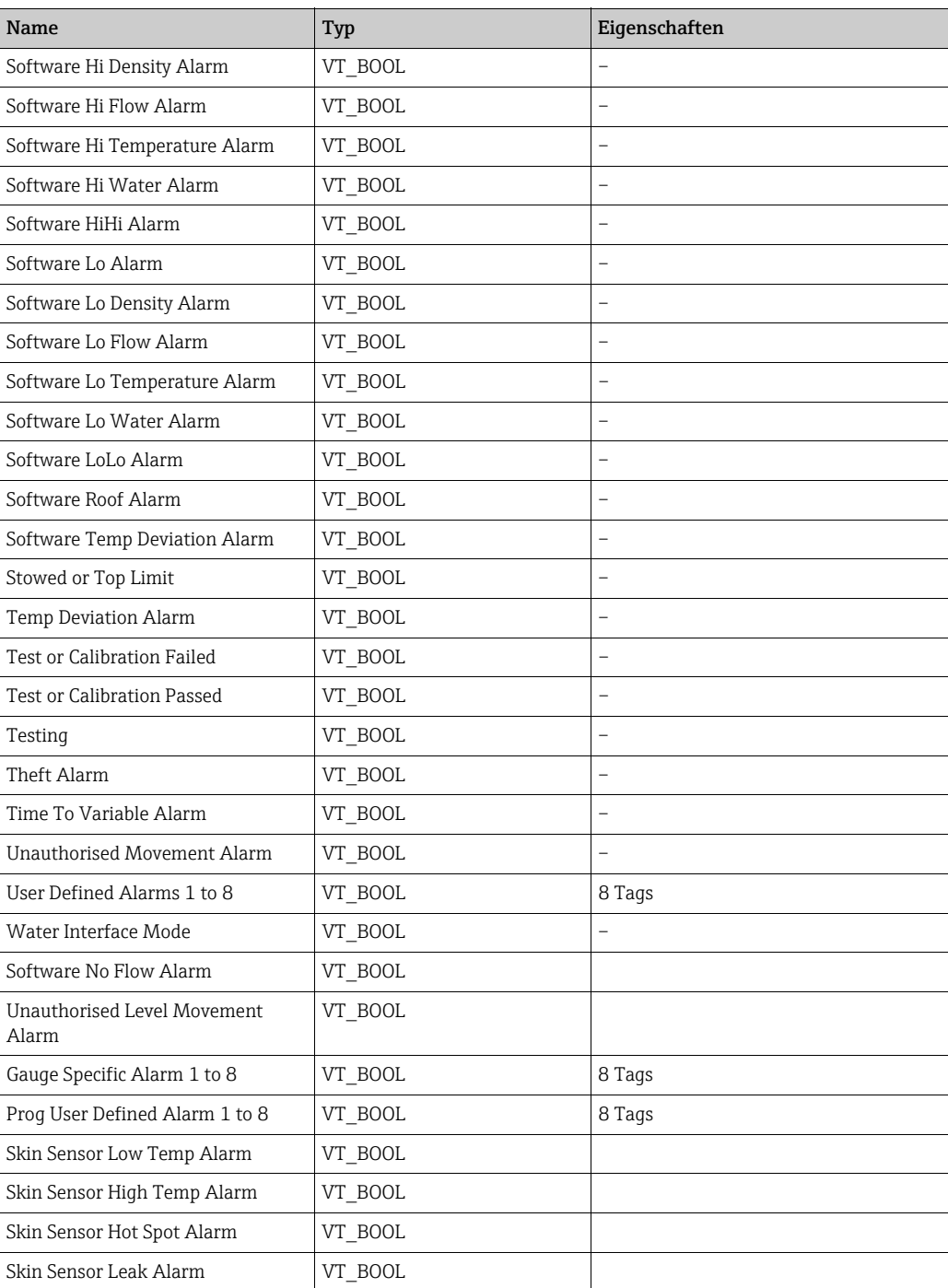

# <span id="page-33-0"></span>10.6 Profildaten

Die Mehrzahl der Parameter in diesem Abschnitt hat ein Array-Format. Nähere Informationen hierzu sind im Abschnitt zu den Array-Datenelementen zu finden.

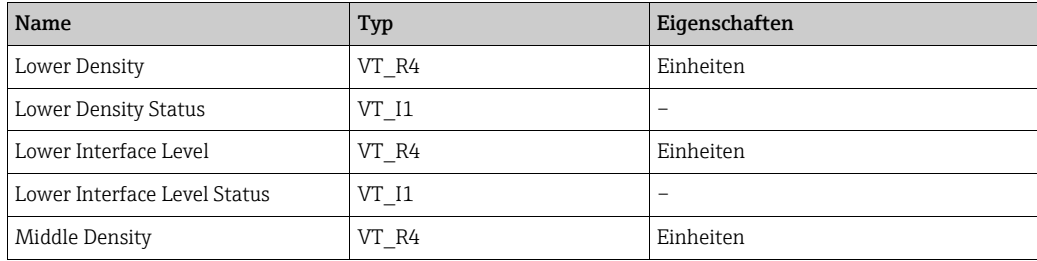

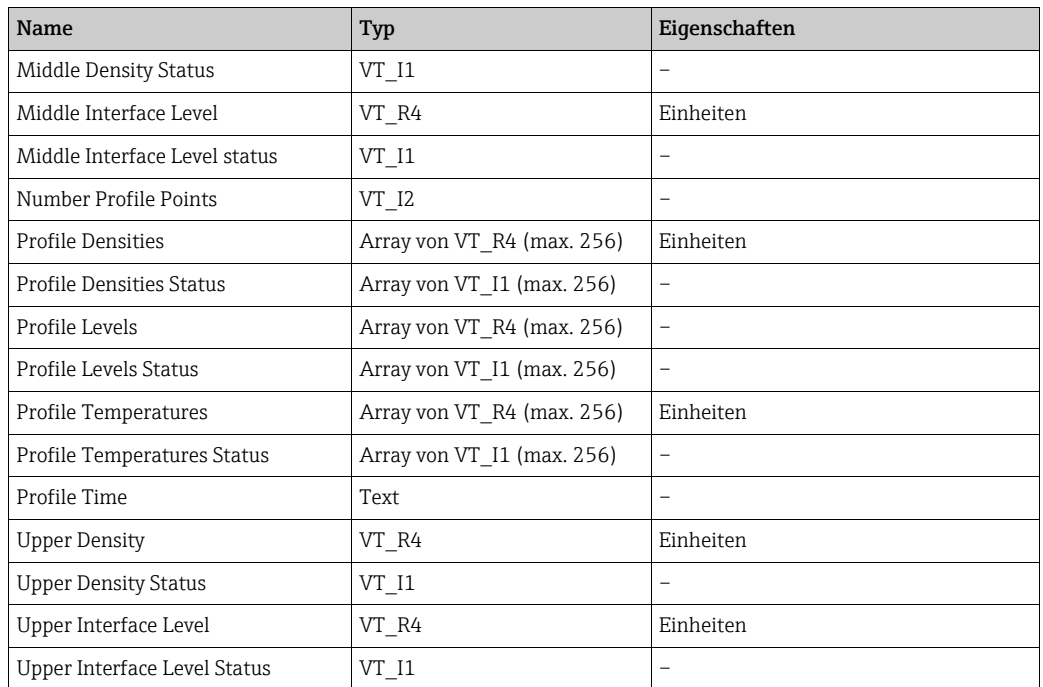

# <span id="page-34-0"></span>10.7 Calculated Parameters (Berechnete Parameter)

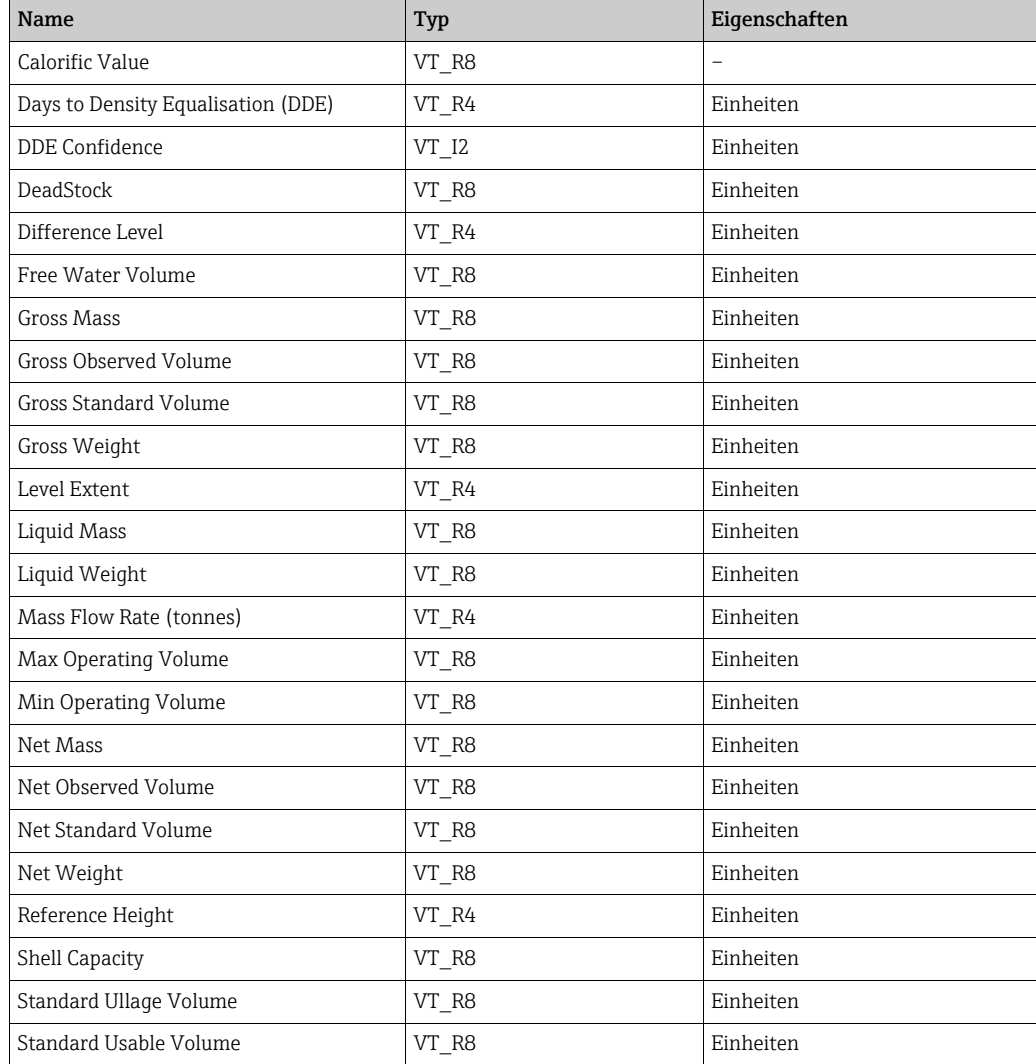

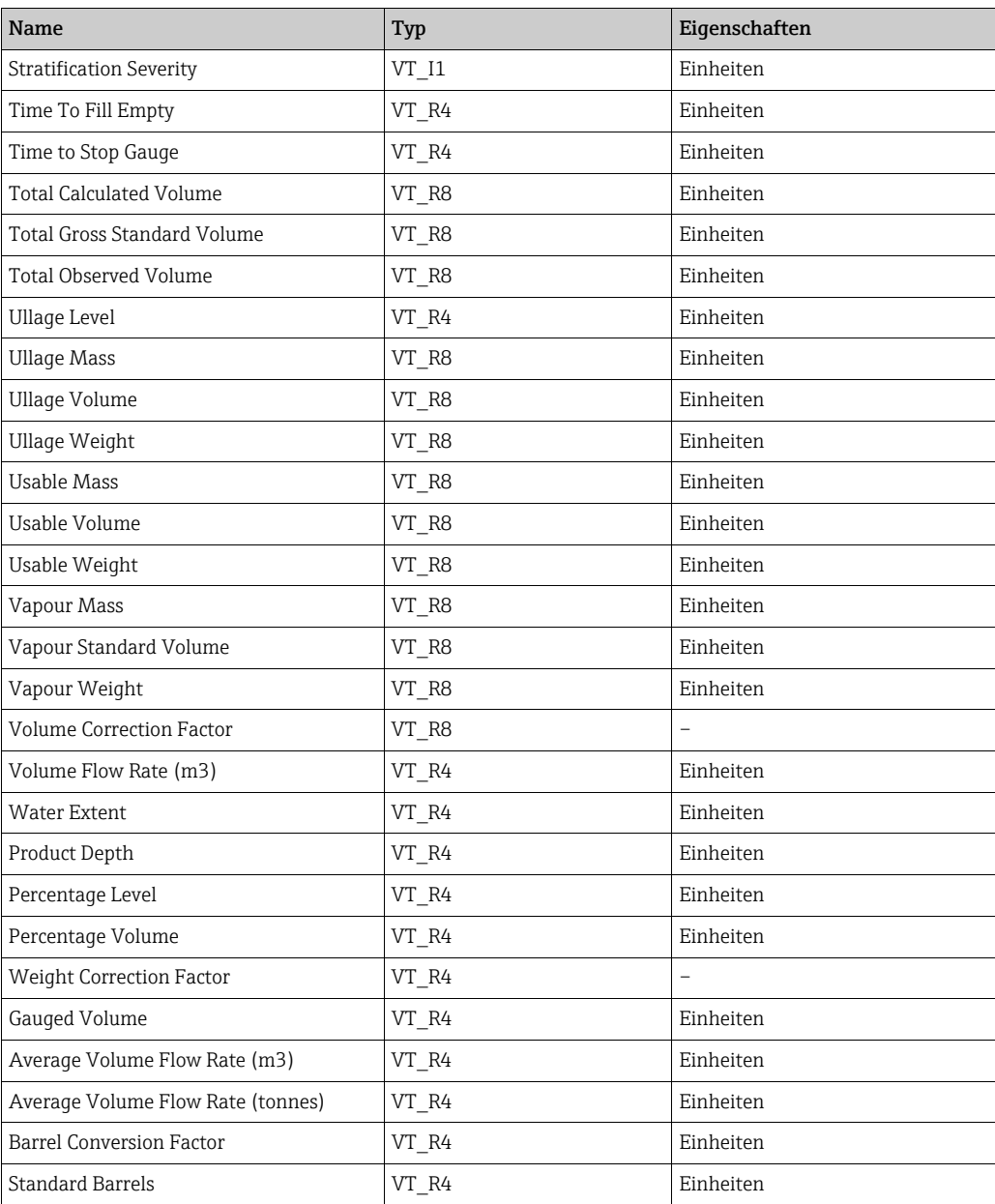

## <span id="page-35-0"></span>10.8 Gerätebefehle

Für alle Datenelemente in diesem Abschnitt gelten Lese-/Schreibberechtigungen – nähere Informationen hierzu siehe Abschnitt zu Gerätebefehlen.

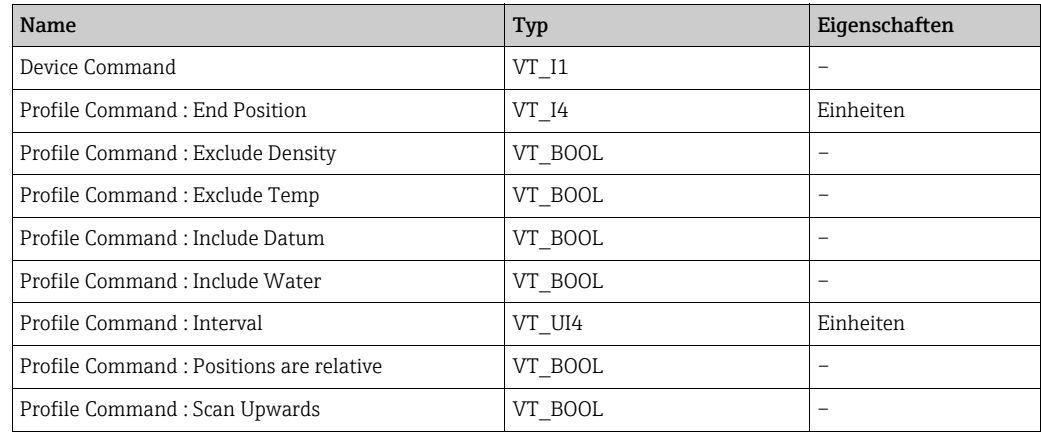

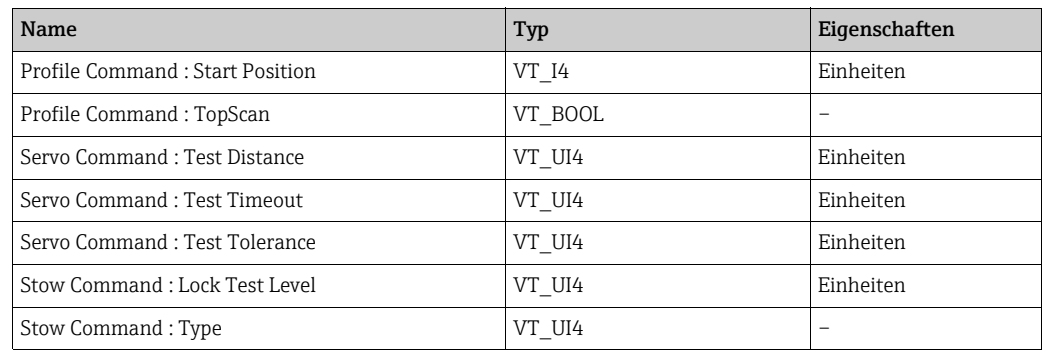

## <span id="page-36-0"></span>10.9 Alarm Setpoints (Alarmschwellwerte)

Die folgenden Parameter stehen im Abschnitt Alarm Setpoints zur Verfügung und zwar über folgenden Pfad:

• tank.gaugeduty.AlarmSetpoints.parameter

Zum Beispiel:

• TK001.Primary.AlarmSetpoints.LevelHiHi

Für bestimmte Datenelemente in diesem Abschnitt gilt neben der Lese- auch eine Schreibberechtigung. Sie sind mit einem (w) in der Spalte "Typ" markiert.

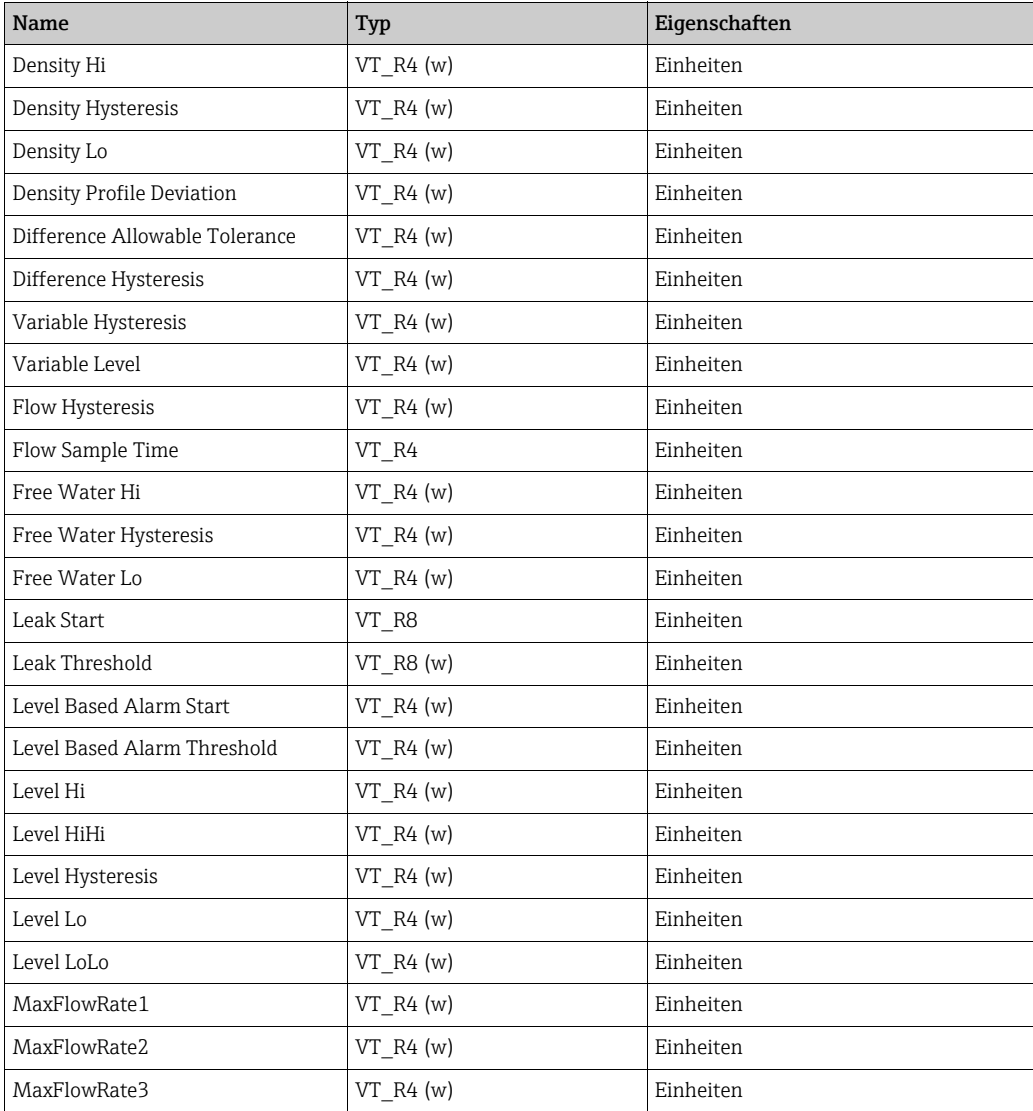

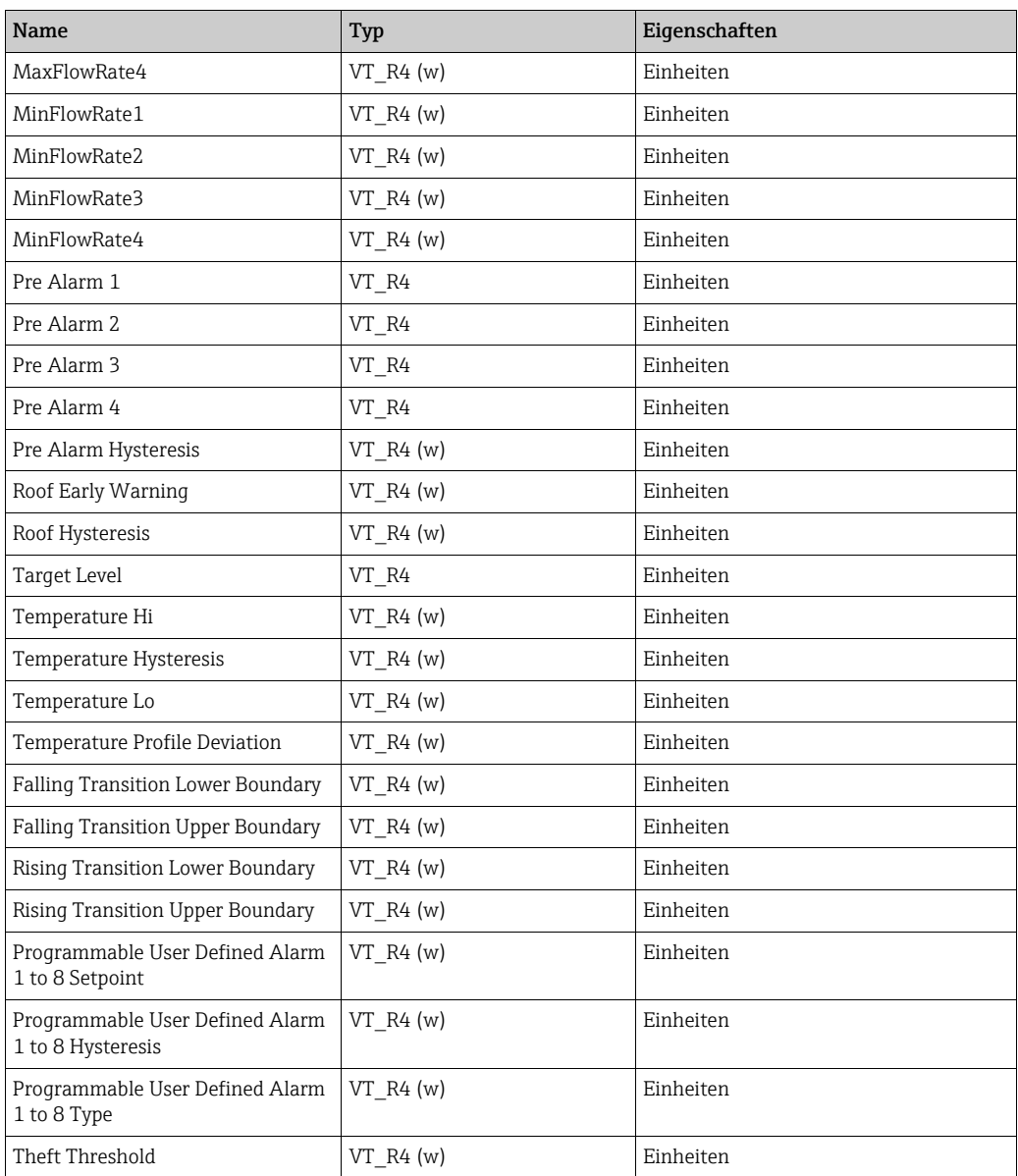

# <span id="page-37-0"></span>10.10 Gauge Configuration Items (Elemente der Messgerätekonfiguration)

Für bestimmte Datenelemente in diesem Abschnitt gilt neben der Lese- auch eine Schreibberechtigung. Sie sind mit einem (w) in der Spalte "Typ" markiert.

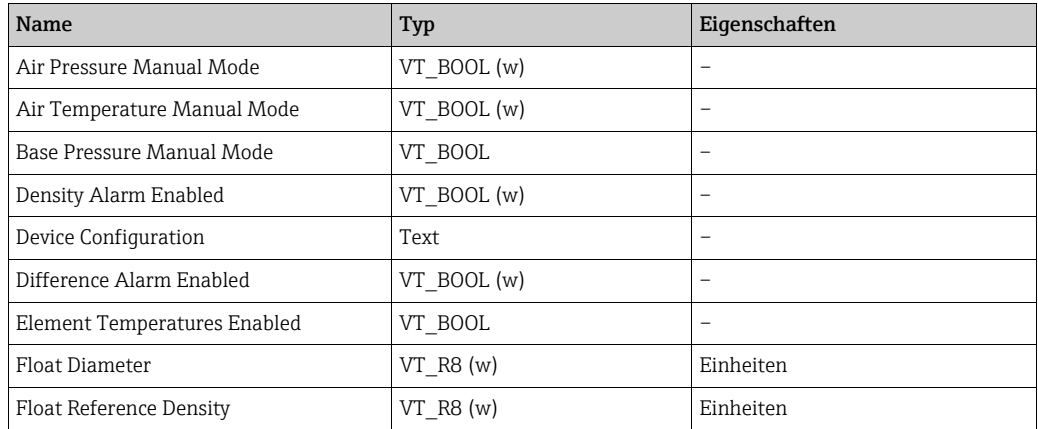

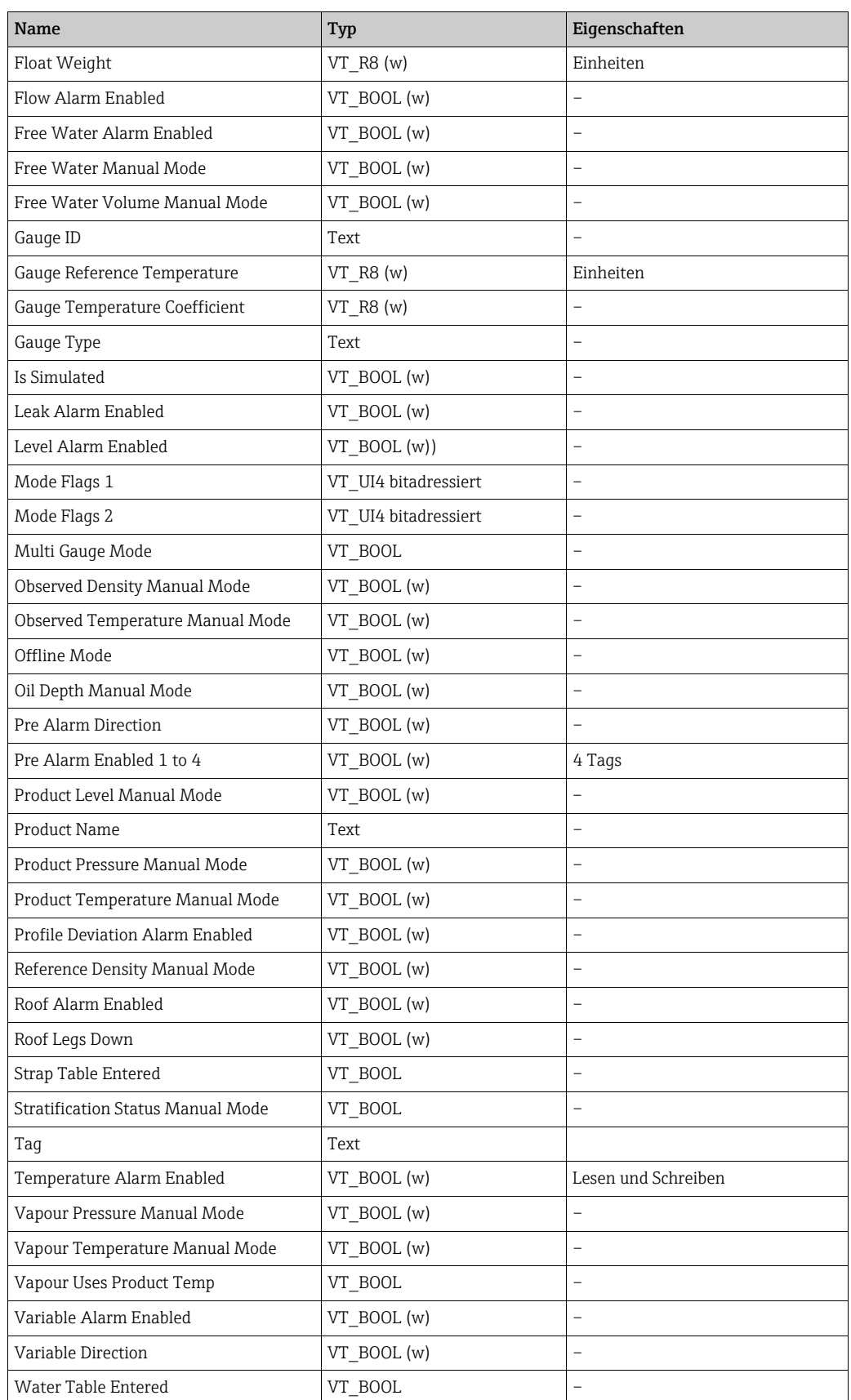

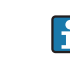

In der voranstehenden Liste aufgeführte Elemente, deren Namen den Begriff manuell enthalten (z. B. Manuelles Produkt Level), dienen dazu, die Quelle für die entsprechenden Tankparameter (z. B. den Produktfüllstand) zu konfigurieren.

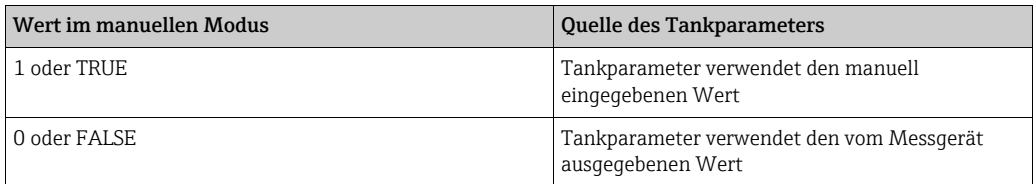

Elemente in der Liste, die im Namen den Zusatz Alarm aktiviert aufweisen, kennzeichnen einen Konfigurationsmerker, der im Tankmesssystem zum Aktivieren/Deaktivieren von Alarmen verwendet wird.

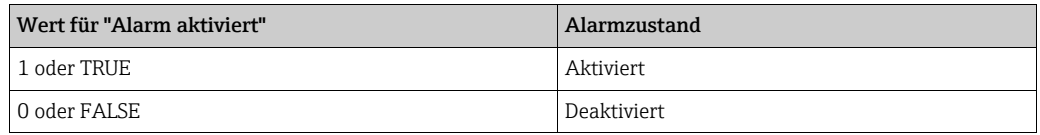

## <span id="page-39-0"></span>10.11 Inventory Configuration Items (Elemente der Lagerbestandskonfiguration)

Für bestimmte Datenelemente in diesem Abschnitt gilt neben der Lese- auch eine Schreibberechtigung. Sie sind mit einem (w) in der Spalte "Typ" markiert.

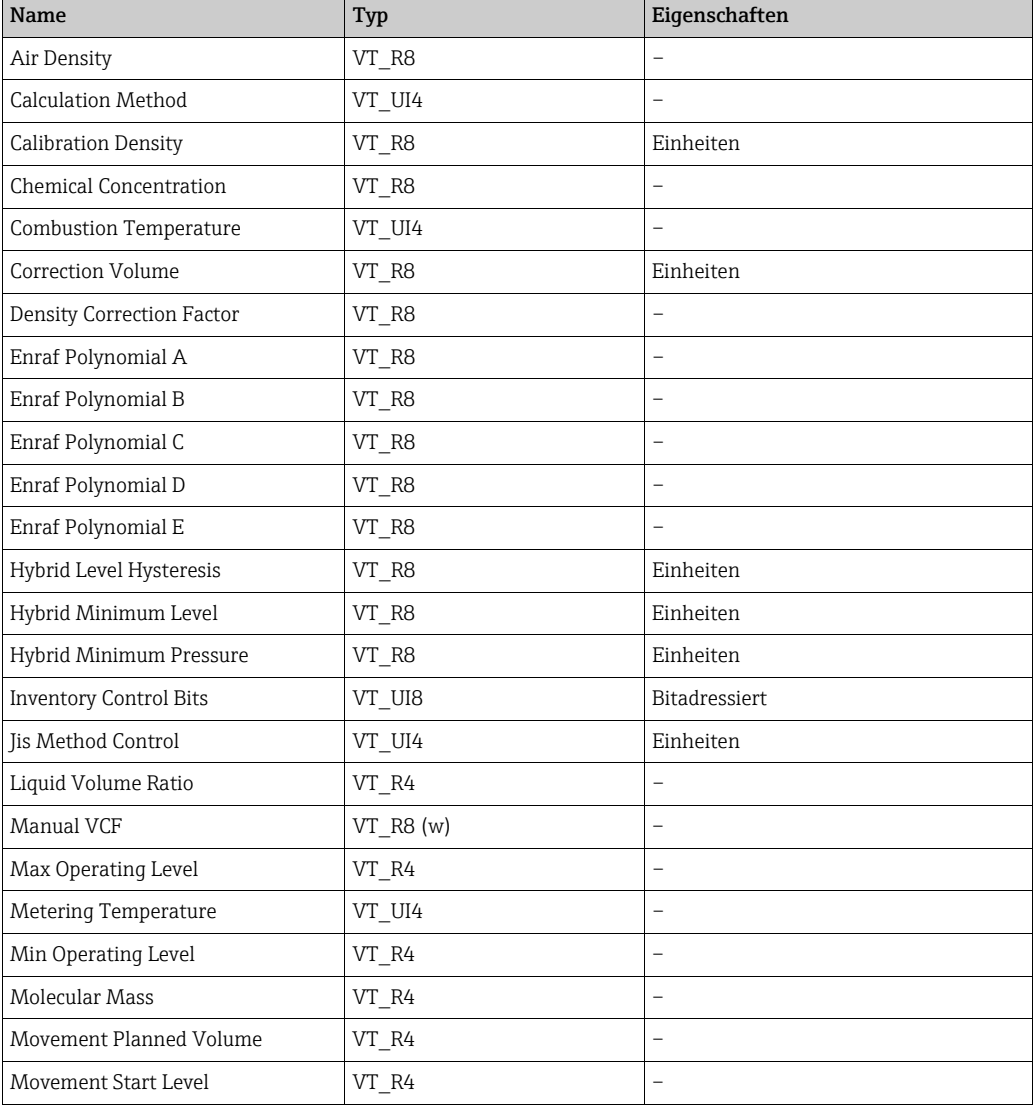

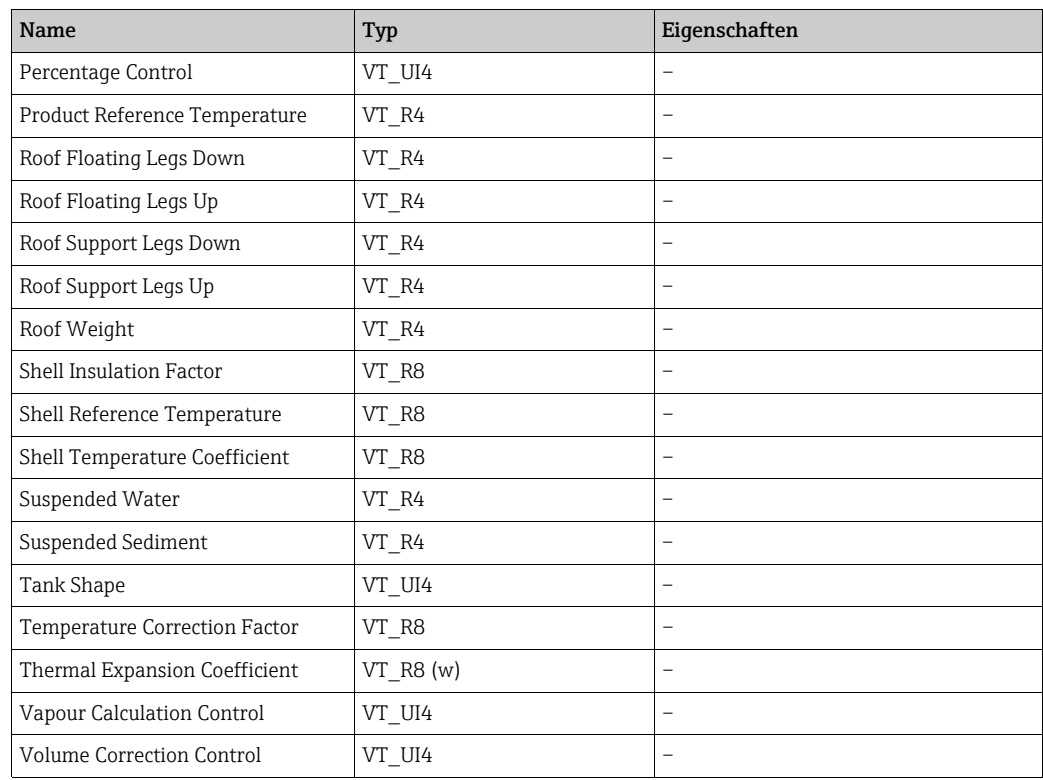

# <span id="page-41-0"></span>11 Anhang

# <span id="page-41-1"></span>11.1 XML-Standardkonfiguration

## 11.1.1 Liste: TagDefinitions.xml

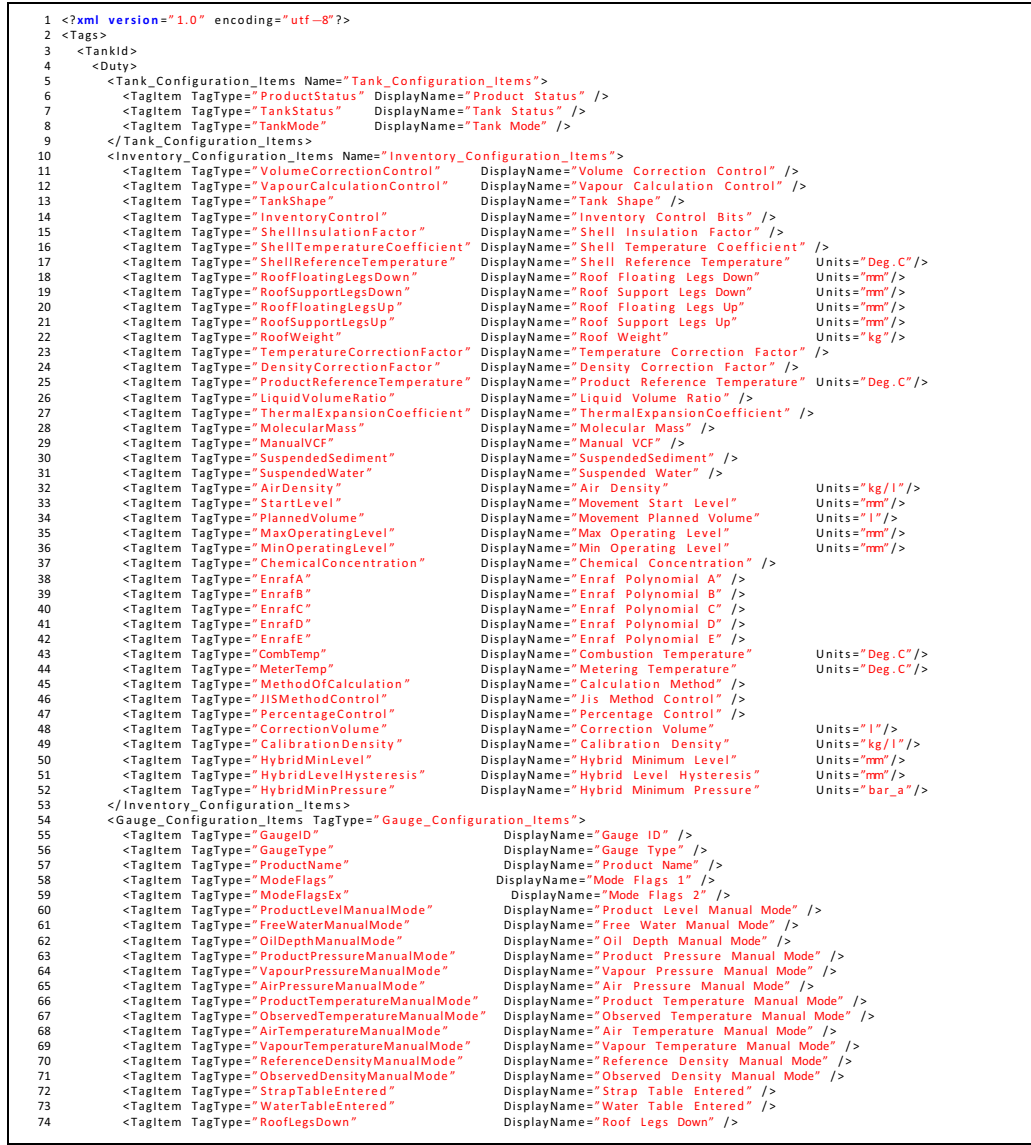

NXA85 OPC Data Server\_Listing

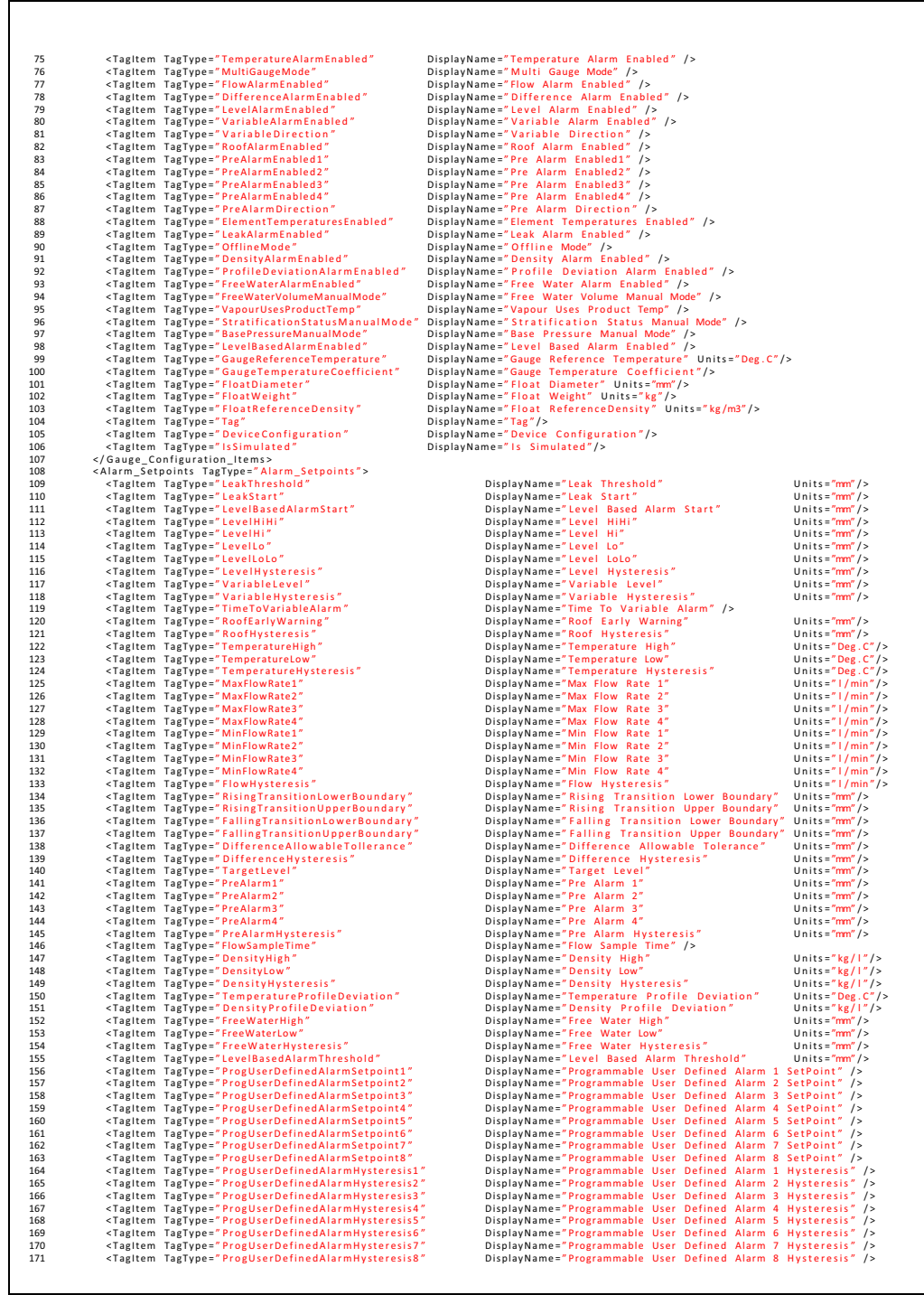

NXA85 OPC Data Server\_Listing\_2

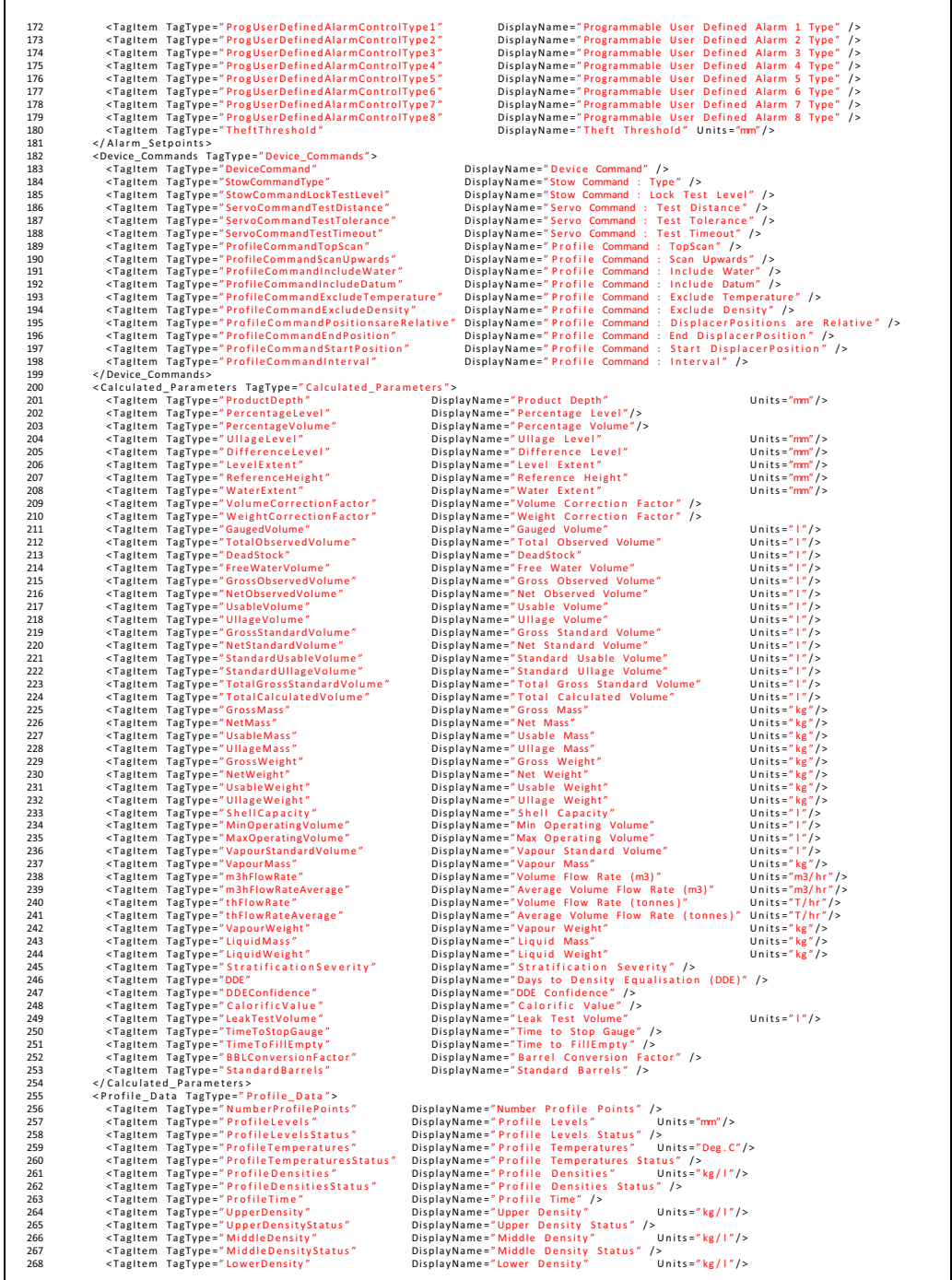

NXA85 OPC Data Server\_Listing\_3

 $\mathbf{r}$ 

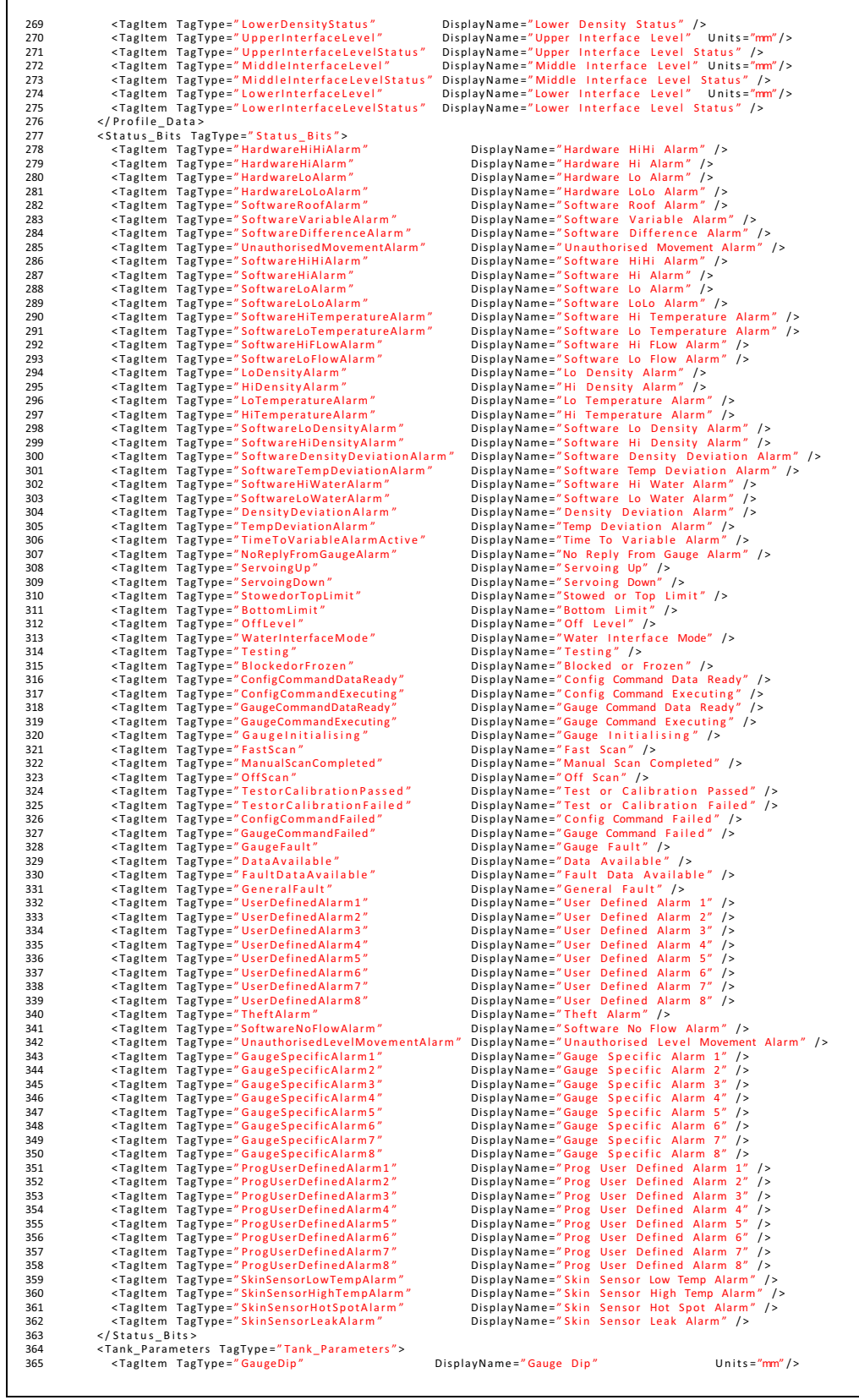

NXA85 OPC Data Server\_Listing\_4

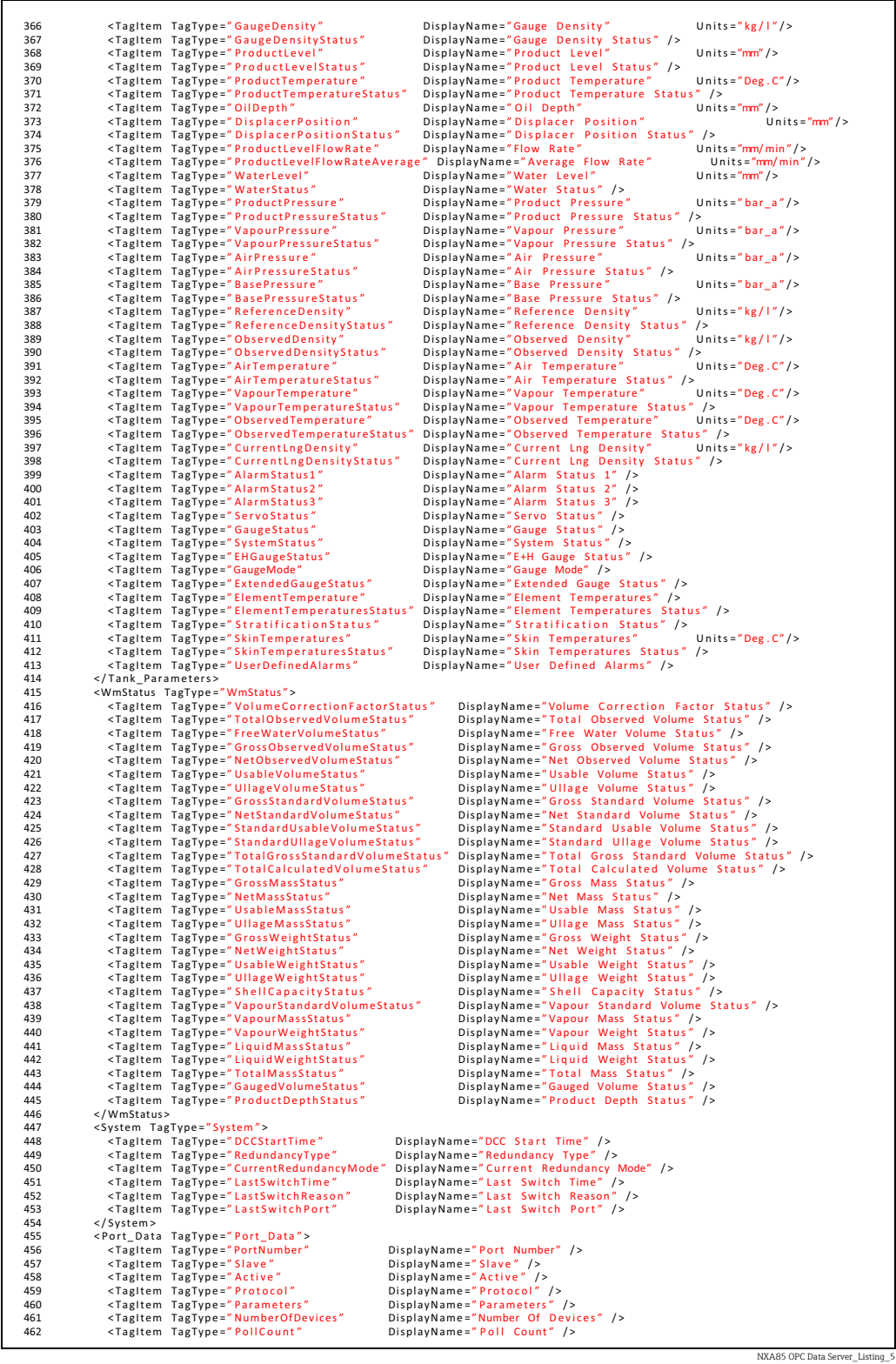

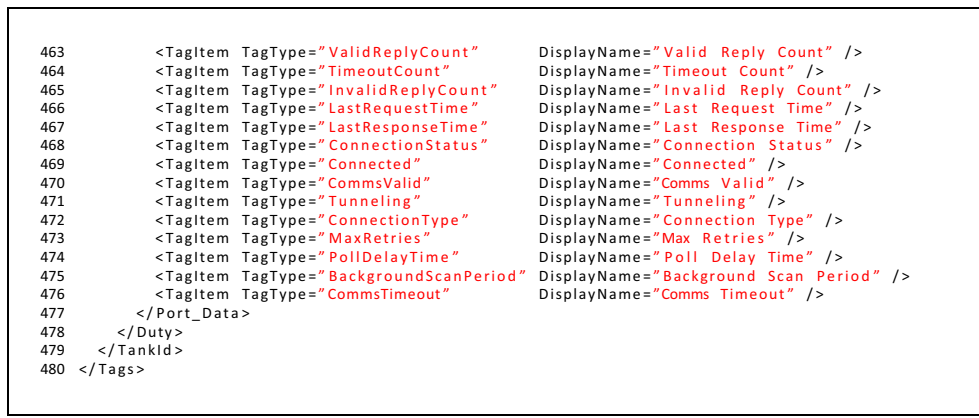

NXA85 OPC Data Server\_Listing

# <span id="page-47-0"></span>Index

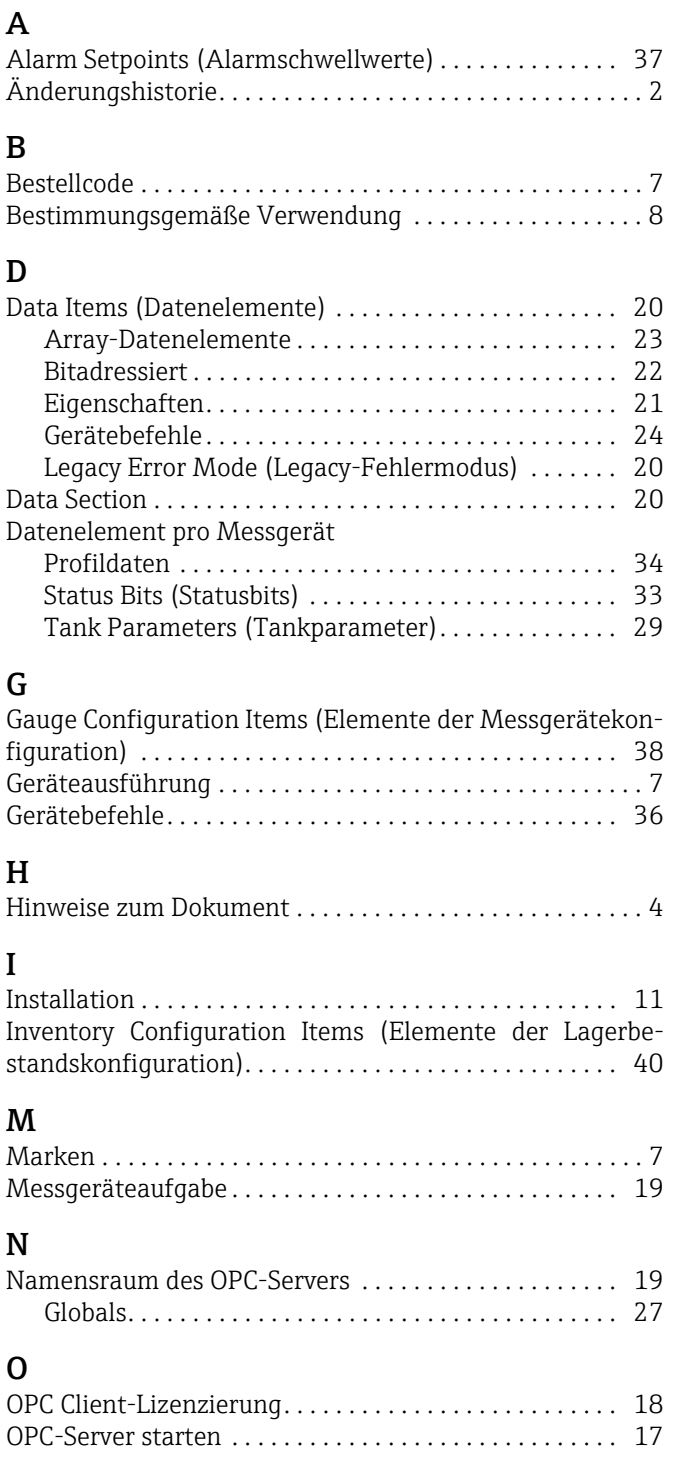

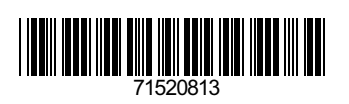

www.addresses.endress.com

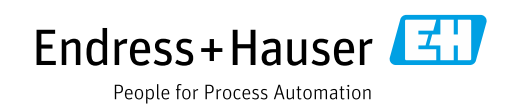